# **TUGAS AKHIR**

# **ANALISA NUMERIK KEKUATAN** *JOURNAL BEARING* **PN 2358 TURBIN UAP KAPASITAS 1000 KW MENGGUNAKAN**  *SOFTWARE SOLIDWORK*

*Diajukan Untuk Memenuhi Syarat Memperoleh Gelar Sarjana Teknik Mesin Pada Fakultas Teknik Universitas Muhammadiyah Sumatera Utara*

 **Disusun Oleh:**

# **AMRIZAL RAMADHAN 1907230199**

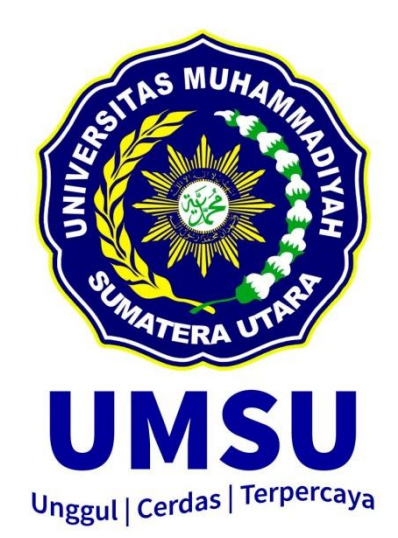

# **PROGRAM STUDI TEKNIK MESIN FAKULTAS TEKNIK UNIVERSITAS MUHAMMADIYAH SUMATERA UTARA MEDAN 2023**

# **HALAMAN PENGESAHAN**

Tugas Akhir ini diajukan oleh:

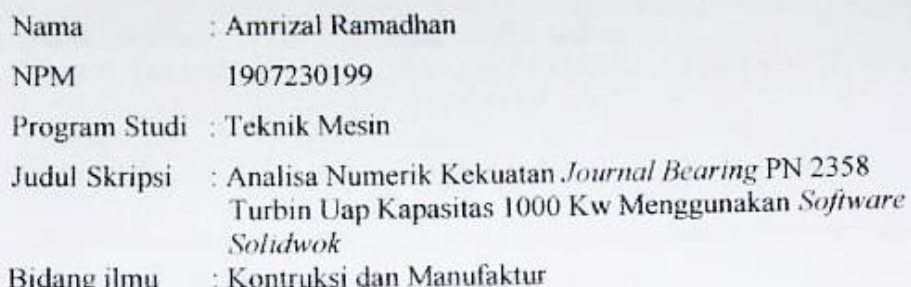

Telah berhasil dipertahankan di hadapan Tim Penguji dan diterima sebagai salah satu syarat yang diperlukan untuk memperoleh gelar Sarjana Teknik pada Program Studi Teknik Mesin, Fakultas Teknik, Universitas Muhammadiyah Sumatera Utara.

Medan, 29 Agustus 2023

Mengetahui dan menyetujui:

Dosen Penguji I

Sudirman Lubis, S.T., M.T

Dosen Penguji II

 $H - \frac{1}{8}$ 

Ahmad Marabdi Siregar, S.T.,M.T

Dosen Penguji III

Chandra A Siregar, S.T., M.T

Program Studi Teknik Mesin Ketua,

Chandra A Siregar, S.T., M.T.

# **SURAT PERNYATAAN KEASLIAN TUGAS AKHIR**

Saya yang bertanda tangan di bawah ini:

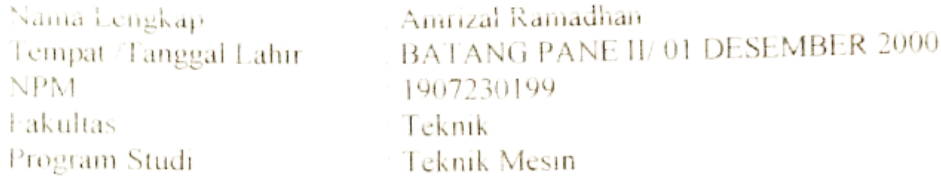

Menyatakan dengan sesungguhnya dan sejujurnya, bahwa laporan Tugas Akhir saya yang berjudul:

# "Analisa Numerik Kekuatan Journal Bearing Pn 2358 Turbin Uap Kapasitas 1000 Kw Menggunakan Software Solidwok",

Bukan merupakan plagiarisme, pencurian hasil karya milik orang lain, hasil kerja orang lain untuk kepentingan saya karena hubungan material dan non-material, ataupun segala kemungkinan lain, yang pada hakekatnya bukan merupakan karya tulis Tugas Akhir saya secara orisinil dan otentik.

Bila kemudian hari diduga kuat ada ketidaksesuaian antara fakta dengan kenyataan ini, saya bersedia diproses oleh Tim Fakultas yang dibentuk untuk melakukan verifikasi, dengan sanksi terberat berupa pembatalan kelulusan/ kesarjanaan saya.

panaan saya.<br>Demikian Surat Pernyataan ini saya buat dengan kesadaran sendiri dan tidak atas tekanan ataupun paksaan dari pihak manapun demi menegakkan integritas atas tekanan ataupun paksaan dari pinak manapan deni menegan. Muhammadiyah Sumatera Utara.

Medan 29, Agustus 2023

Saya yang menyatakan,

IX246479323 mrizal Ramadhan

#### **ABSTRAK**

Turbin uap adalah mesin yang dapat mengubah energi dengan mengubah energi kalor menjadi energi mekanik dan kemudian mengubah energi mekanik menjadi energi listrik melalui generator. Dalam simulasi menggunakan aplikasi *solidwork* hasil gambar menunjukkan bahwa journal bearing memiliki tegangan tertinggi sebesar 1,727e+01 (kgf/cm^2), sedangkan poros kiri memiliki tegangan terkecil sebesar 1,754e-01 (kgf/cm^2). Nilai FOS terkecil pada journal bearing adalah 1,622e+04, yang menunjukkan bahwa journal bearing aman diberi beban statis sebesar 77,5 dengan gaya sentrifugal 5400 rpmSetalah melakukan analisa journal bearing dengan material ASTM 331 dan AISI 403 dengan cara simulasi dapat simpulkan tegangan (stress), deformasi (displacement dan strain) terdapat perbedaan sebagai berikut: Material ASTM 331 1. Total stress 2 akibat pembebanan Max 1.708e+01(kgf/cm^2) 2. Dispalcement 2 akibat pembebanan Max 5.736e-05(mm) 3. Equivalent strain akibat pembebanan Max 5.875e-06 (mm) 4. Factor of safety distribusi Max 1.808e+04 Dari analisa ke dua material diatas dapat di simpulkan untuk keaman (factor of safety) lebih tinggi material 403. Hanya saja untuk material journal bearing lebih disaran menggunakan ASTM 331 dikarekan kandungan material ASTM 331 terdapat kandungan baja yang dimana saat shaf berputar dan terjadi gesekan dengan journal bearing shaf tersebut tidak kalah (haus) akibat gesekan.

Kata Kunci : Turbin Uap, *Journal Bearing*, *Solidwork*

#### *ABSTRACT*

*Steam turbine is a machine that can convert energy by converting heat energy into mechanical energy and then converting mechanical energy into electrical energy through a generator. In the simulation using the solidwork application, the image results show that the journal bearing has the highest stress of 1.727e+01 (kgf/cm^2), while the left shaft has the smallest stress of 1.754e-01 (kgf/cm^2). The smallest FOS value for a journal bearing is 1.622e+04, which shows that the journal bearing is safe under a static load of 77.5 with a centrifugal force of 5400 rpm. After analyzing the journal bearing with ASTM 331 and AISI 403 materials by means of simulation, it can be concluded that the stress is , deformation (displacement and strain) there are differences as follows: Material ASTM 331 1. Total stress 2 due to loading Max 1.708e+01(kgf/cm^2) 2. Dispalcement 2 due to loading Max 5.736e-05(mm) 3. Equivalent strain due to loading Max 5.875e-06 (mm) 4. Factor of safety distribution Max 1.808e+04 From the analysis of the two materials above it can be concluded that the factor of safety is higher for material 403. Only for journal bearing material It is more recommended to use ASTM 331 because the ASTM 331 material contains steel which means that when the shaft rotates and friction occurs with the journal bearing the shaft does not lose (thirsty) due to friction.*

*Keywords: Steam Turbine, Journal Bearing, Solidwork*

#### **KATA PENGANTAR**

Dengan nama Allah Yang Maha Pengasih lagi Maha Penyayang. Segala puji dan syukur penulis ucapkan kehadirat Allah SWT yang telah memberikan karunia dan nikmat yang tiada terkira. Salah satu dari nikmat tersebut adalah keberhasilan penulis dalam menyelesaikan laporan Tugas Akhir ini yang berjudul "Analisa numeric kekuatan *journal bearing* PN 2358 turbin uap kapasitas 1000 kw menggunakan *software solidworks*" sebagai syarat untuk meraih gelar akademik Sarjana Teknik pada Program Studi Teknik Mesin, Fakultas Teknik, Universitas Muhammadiyah Sumatera Utara (UMSU), Medan.

Banyak pihak telah membantu dalam menyelesaikan Proposal Tugas Akhir ini, untuk itu penulis menghaturkan rasa terimakasih yang tulus dan dalam kepada:

- 1. Bapak Chandra A. Siregar, S.T., M.T selaku Dosen Pembimbing serta Kaprodi Fakultas Teknik UMSU, yang telah banyak membimbing dan mengarahkan penulis dalam menyelesaikan Proposal Tugas Akhir ini.
- 2. Bapak Munawar Alfansury Siregar, S.T., M.T sebagai Dekan Fakultas Teknik Universitas Muhammadiyah Sumatera Utara (UMSU).
- 3. Seluruh Bapak/Ibu Dosen di Program Studi Teknik Mesin, Universitas Muhammadiyah Sumatera Utara yang telah banyak memberikan ilmu keteknikmesinan kepada penulis.
- 4. Orang tua penulis: Suparso dan Dian Sri Utami, yang telah membesarkan dan membiayai studi penulis.
- 5. Bapak/Ibu Staf Administrasi di Biro Fakultas Teknik, Universitas Muhammadiyah Sumatera Utara.
- 6. Sahabat-sahabat penulis : Aryak, Agung, Maun, Amrizal, Bayu, Muzaksir, Budi, Djarot, Diin dan lainnya yang tidak mungkin namanya disebutsatupersatu.
- 7. Bapak/Ibu Staf Administrasi di Biro Fakultas Teknik, Universitas Muhammadiyah Sumatera Utara.

Laporan Tugas Akhir ini tentunya masih jauh dari kesempurnaan, untuk itu penulis berharap kritik dan masukan yang konstruktif untuk menjadi bahan pembelajaran berkesinambungan penulis di masa depan. Semoga laporan Tugas Akhir ini dapat bermanfaat bagi dunia konstruksi teknik Mesin.

Medan, 29 Agustus 2023

Amrizal Ramadhan

#### **DAFTAR ISI**

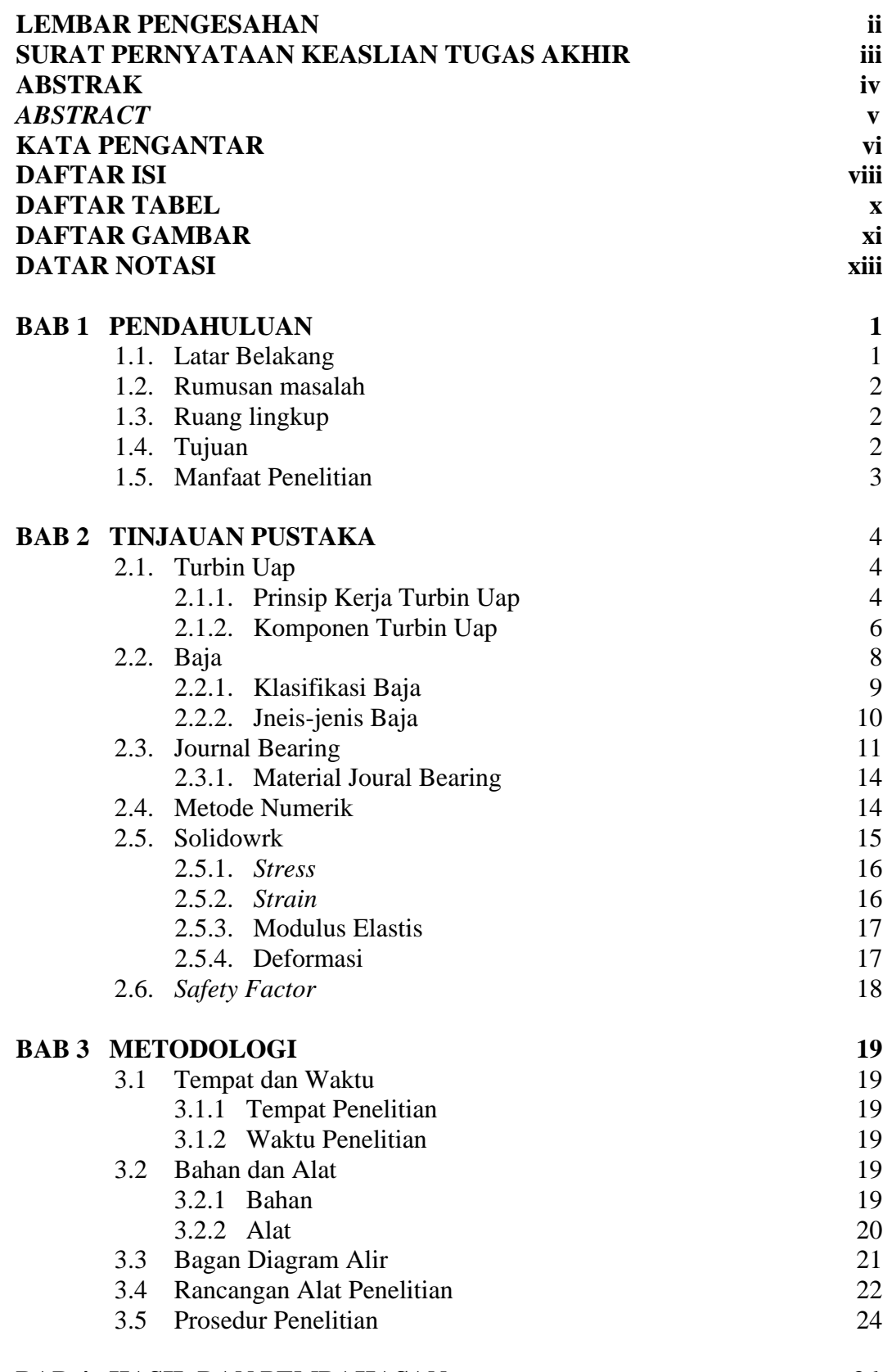

# **BAB 4 HASIL DAN PEMBAHASAN 36**

viii

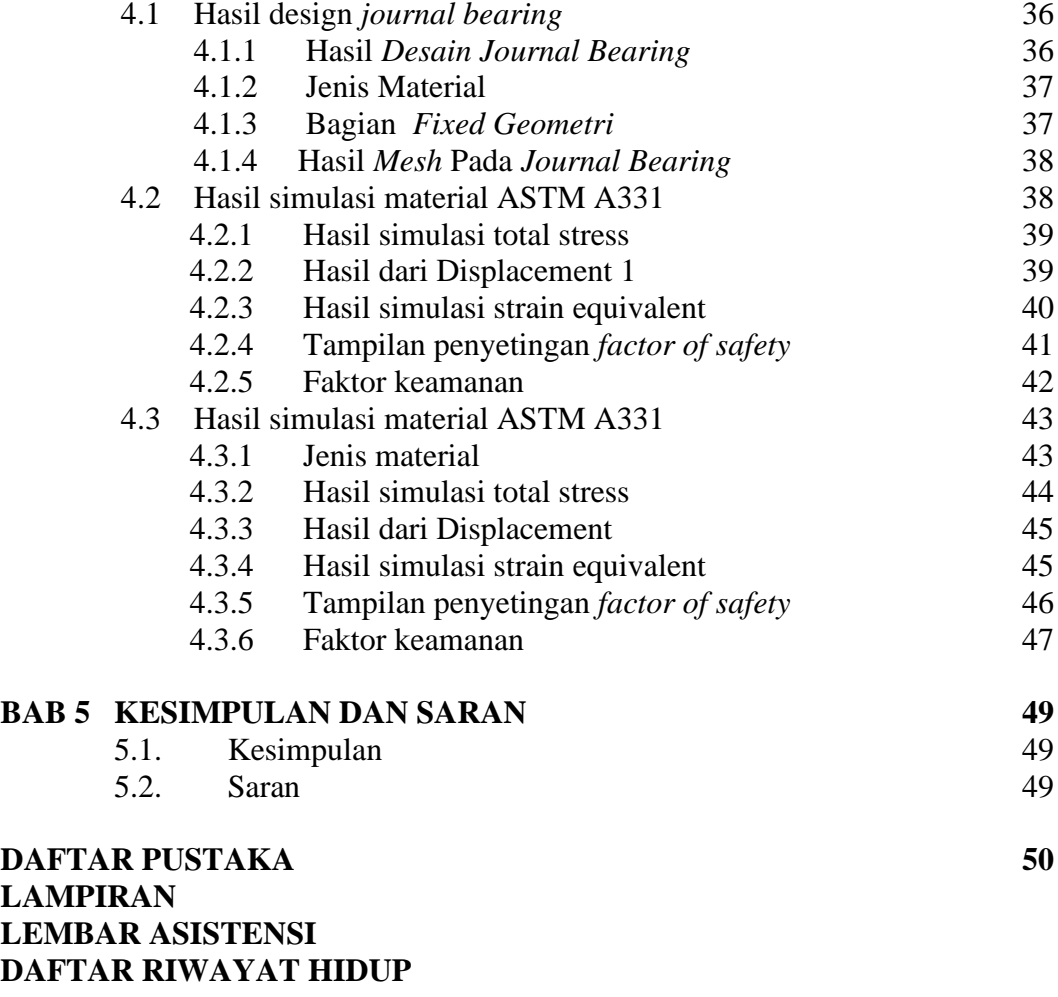

# **DAFTAR TABEL**

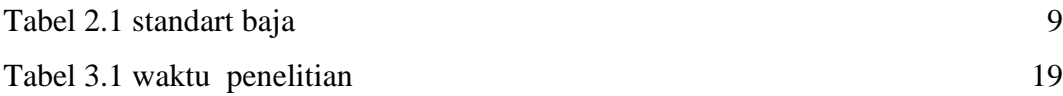

# **DAFTAR GAMBAR**

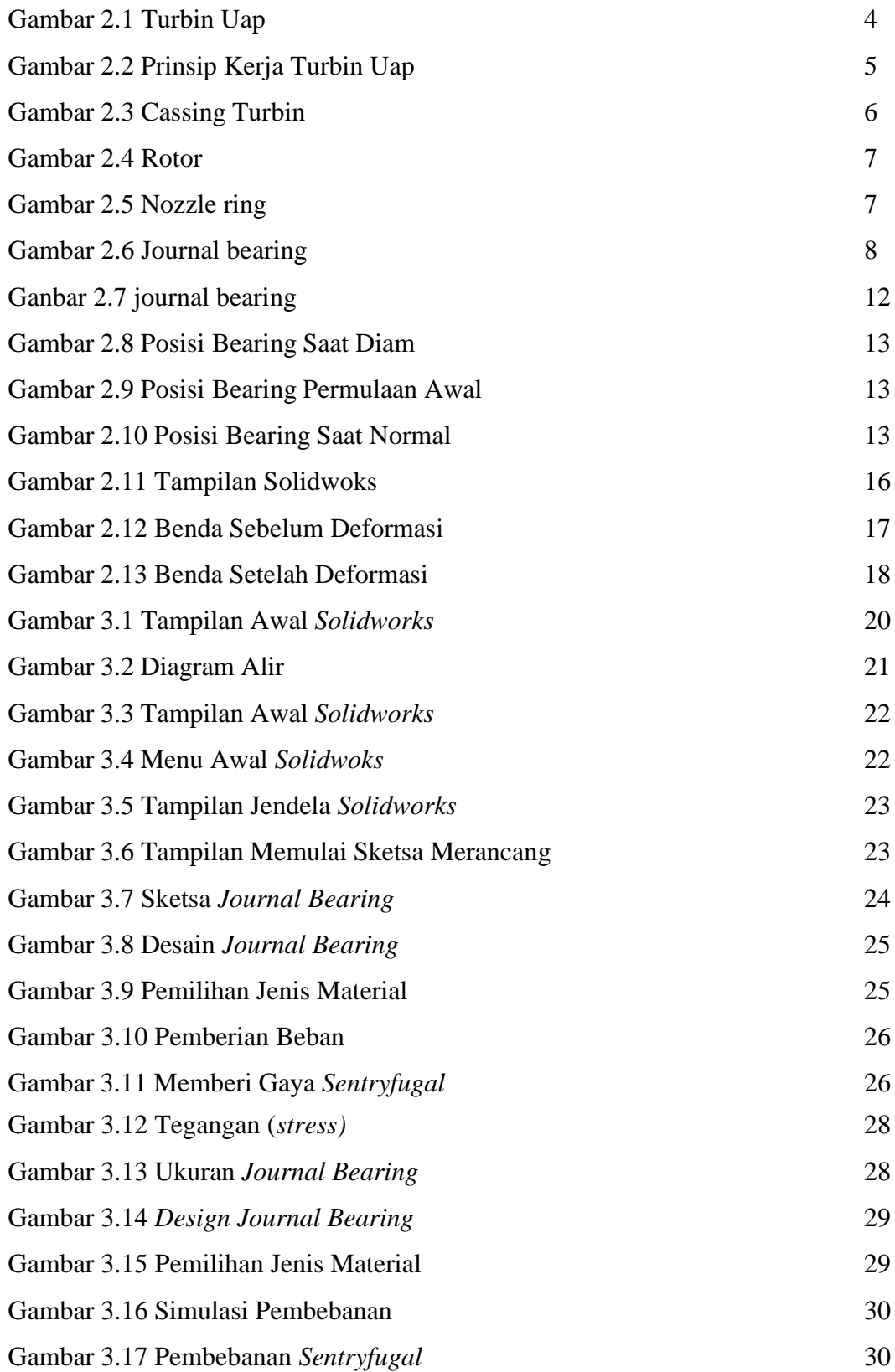

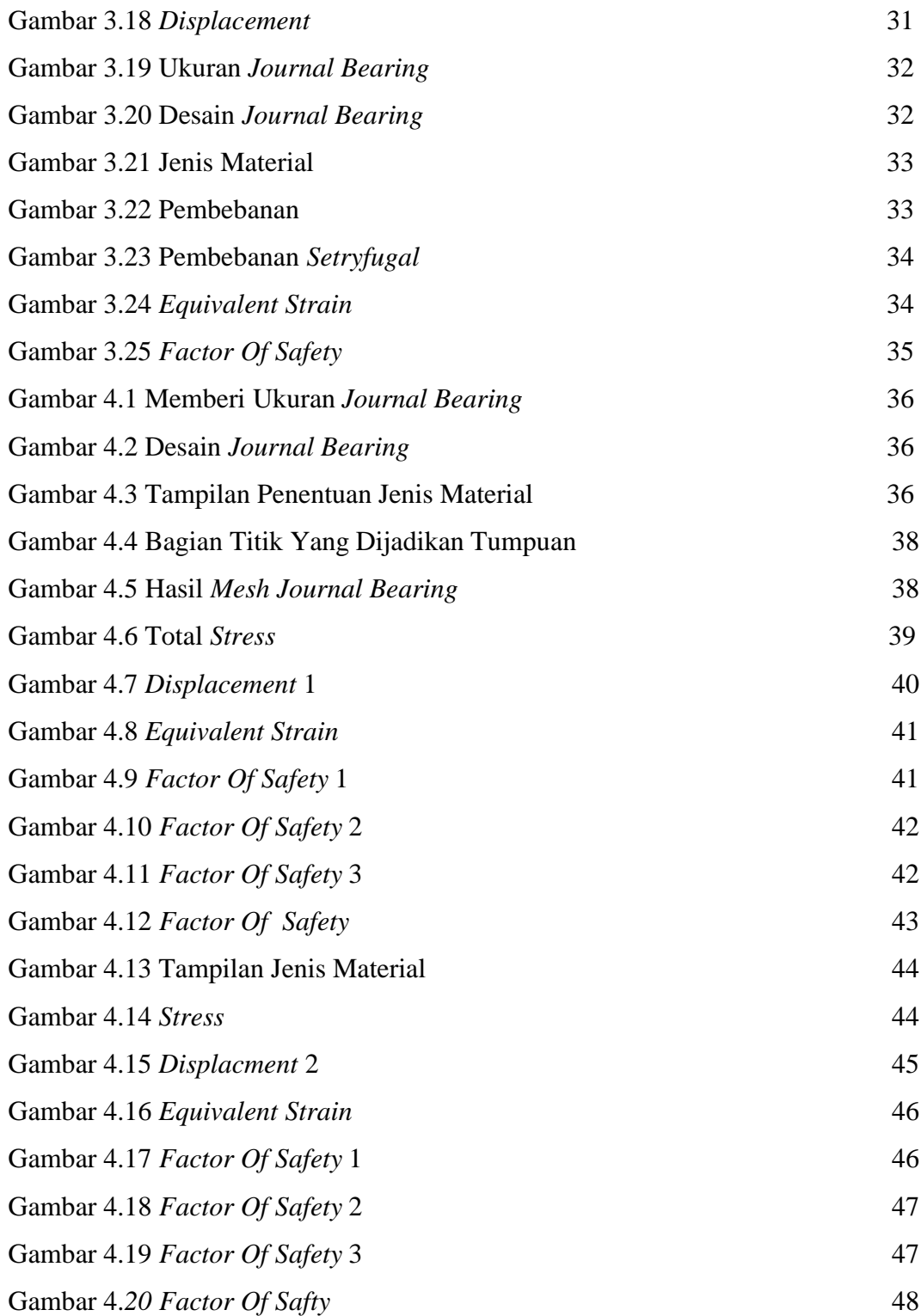

# **DAFTAR NOTASI**

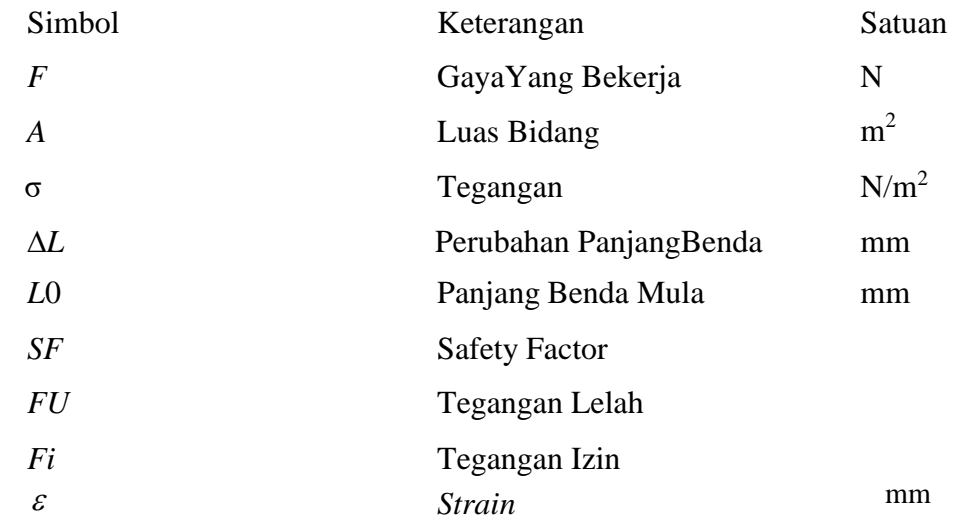

#### **B AB 1 PENDAHULUAN**

#### 1.1 Latar Belakang

Turbin uap adalah mesin yang dapat mengubah energi dengan mengubah energi kalor menjadi energi mekanik dan kemudian mengubah energi mekanik menjadi energi listrik melalui generator. Komponen ini merupakan bagian penting dari turbin uap karena mereka dapat berfungsi dengan baik. Energi panas yang terkandung dalam uap diubah menjadi gerak putar pada poros secara langsung. Sehingga generator dapat menghasilkan energi. (Izzati, 2022).

Mesin industri yang memiliki banyak daya dan beban, seperti turbin uap menggunakan penyangga rotor *journal bearing.* Menyediakan tempat tanpa gesekan untuk mendukung dan memandu poros yang berputar adalah tujuan dasar *bearing. Journal bearing* umumnya memiliki umur yang tidak terbatas jika dipasang dan dirawat dengan benar. *Journal Bearing* sederhana terdiri dari silinder yang mengelilingi poros dan diisi dengan sejenis pelumas fluida. Fluida menopang poros, mencegah logam bersentuhan dengan logam. Oli adalah cairan yang paling banyak digunakan, dengan aplikasi khusus yang menggunakan air atau gas (Arman & Mahyoedin, 2021).

Untuk merancang atau membuat suatu alat, ada beberapa komponen yang diperlukan. Teori komponen berfungsi sebagai landasan dalam perancangan dan pembuatan alat; namun, pemilihan dengan tepat dan hati-hati berbagai nilai atau ukuran komponen sangat mempengaruhi kinerja alat yang akan dirancang (PANE, 2018)

Salah satu pengujian untuk mengetahui kekuatan *journal bearing* adalah dengan melakukan pengujian menggunakan analisis numerik dengan aplikasi *software solidworks.*

*Solidworks* adalah salah satu program CAD yang dikembangkan oleh *Dessanault Systems*. Bisa digunakan untuk merancang bagian permesinan atau susunan bagian permesinan, menggunakan tampilan 3D untuk mempersentasikan bagian sebelum bagian yang sebenarnya dibuat, atau membuat gambar proses permesinan dalam 2D (SYAHPUTRA, 2022)

Pengujian yang menggunakan Analisis Numerik diharapkan dapat mengukur kekuatan *bearing* dan juga memperhatikan kekuatan material, *safety factor*, dan ketahanan. Merencanakan sebuah mesin harus mempertimbangkan aspek keamanan untuk mesin dan operatornya.

Berlandaskan latar belakang tersebut peneliti terinspirasi untuk melaksanakan penelitian tugas akhir dengan judul "Analisa Numerik Kekuatan *Journal Bearing* Turbin Uap Kapasitas 1000 KW Menggunakan *Software Solidwork*".

#### 1.2 Rumusan Masalah

- 1. Bagaimana menganalisis besaran nilai tegangan (*stress*) bahan *journal bearing* turbin uap (perubahan bentuk benda dari normal menjadi lendutan akibat pembebanan yang diberikan) pada beban 155kg.
- 2. Bagaimana mengetahui nilai deformasi bahan *journal bearing*
- 3. Bagaimana menampilkan nilai faktor keamanan (*factor of safety*) pembebanandari *software solidworks*.

#### 1.3 Ruang Lingkup

Adapun ruang lingkup dalam penelitian ini adalah perhitungan kekuatan numerik pada Journal bearing berupa ukuran komponen *journal bearing* menggunakan *software solidworks*.

#### 1.4 Tujuan

- 1. Untuk menganalisis besaran nilai tegangan (*stress*) bahan *journal bearing* turbin uap (perubahan bentuk benda dari normal menjadi lendutan akibat pembebanan yang diberikan) pada beban 155kg.
- 2. Untuk mengetahui nilai deformasi bahan *journal bearing*
- 3. Untuk menampilkan nilai faktor keamanan (*factor of safety*) pembebanandari *software solidworks*.

# 1.5 Manfaat Penelitian

- 1. Mengetahui kerusakan yang terjadi pada *journal beraing*.
- 2. Menambah pengetahuan bagi penulis dan pembaca tentang kerusakan pada *journal bearing* turbin uap*.*
- 3. Dapat dijadikan bahan referensi untuk peneliti berikutnya dengan tema yang sama.

#### **BAB 2 TINJAU PUSTAKA**

#### 2.1 Turbin Uap

Turbin Uap adalah suatu penggerak mula yang mengubah energi potensial uap menjadi energi kinetik dan energi kinetik ini selanjutnya diubah menjadi mekanis dalam bentuk putaran poros turbin. Dengan kata lain mengubah energi entalpi fluida menjadi energi mekanik. Turbin Uap merupakan salah satu komponen dasar dalam pembangkit listrik tenaga uap, dimana komponen utama dari sistem tersebut yaitu : Ketel, kondensor, pompa air ketel, dan turbin itu sendiri. Uap yang berfungsi sebagai fluida kerja dihasilkan oleh ketel uap, yaitu suatu alat yang berfungsi untuk mengubah air menjadi uap yang akan menghasilkan energy listrik (Hadi, 2021).

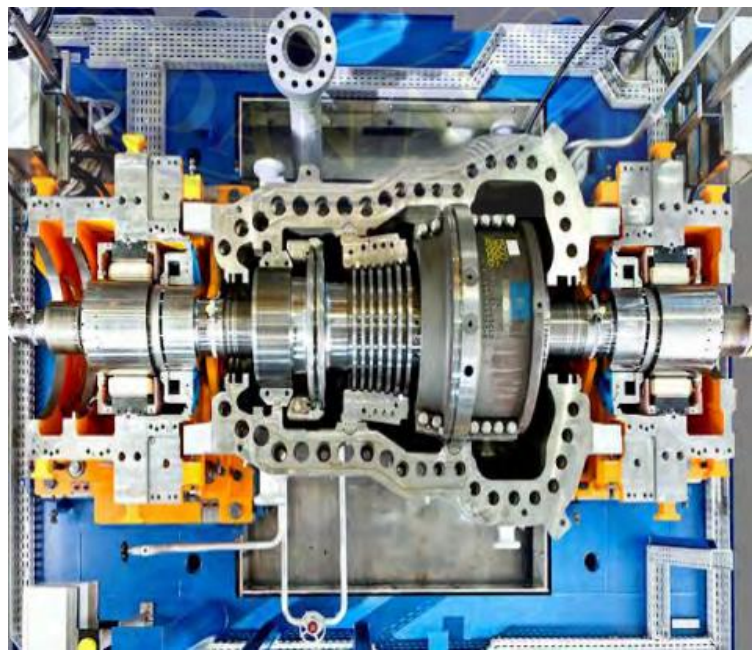

Gambar 2.1 Turbin Uap (GULO, 2023)

#### 2.1.1 Prinsip Kerja Turbin Uap

(Hadi, 2021) menjelaskan bahwa prinsip turbin uap adalah menerima energi kinetik dari uap *superheated* (uap kering) yang dkeluarkan dari *nozzel*, sehingga bilah turbin didorong atau digerakan secara miring. Singkatnya, prinsip kerja turbin uap adalah sebagai berikut:

1. Jika uap masih mempunyai kecepatan saat keluar dari sudu turbin, artinya sudu yang sedang bekerja hanya menyerap sebagian energi kinetik uap,

sehingga digunakan sisa energi kinetik pada saat keluar sudu turbin, sehingga turbin dilengkapi dengan beberapa baris sudu yang bergerak. Sebelum memasuki baris kedua dari sudu-sudu penggerak, sederet sudu tetap (sudu-sudu pemandu) dipasang antara baris pertama dan baris kedua untuk mengubah arah kecepatan uap sehingga uap dapat memasuki baris kedua dengan arah yang benar.

- 2. Tekanan dari uap dirubah menjadi energi kinetis. Tekanan uap pada saat keluar dari nosel lebih kecil dari pada masuk ke dalam nosel, akan tetapi sebaliknya kecepatan uap keluar nosel lebih besar dari pada saat masuk kedalam nozzel. Uap yang memancar keluar dari nozzel diarahkan ke sudu-sudu turbin yang berbentuk lengkungan dan dipasang disekeliling roda turbin. Uap yang mengalir melalui celah-celah antara sudu turbin itu dibelokkan kearah mengikuti lengkungan dari sudu turbin, perubahan kecepatan uap ini menimbulkan gaya yang mendorong dan kemudian memutar roda dan poros turbin
- 3. Kecepatan uap saat meninggalkan baris sudu gerak yang terakhir harus dapat dibuat sekecil mungkin, agar energi kinetis yang digunakan untuk mendorong sudu turbin dapat dimanfaat kan secara optimal. Dengan demikian efisiensiturbin menjadi lebih tinggi dikarenakan energi yang tidak termanfaatkan. Seperti yang terlihat pada gambar 2.2. Sebagai berikut.

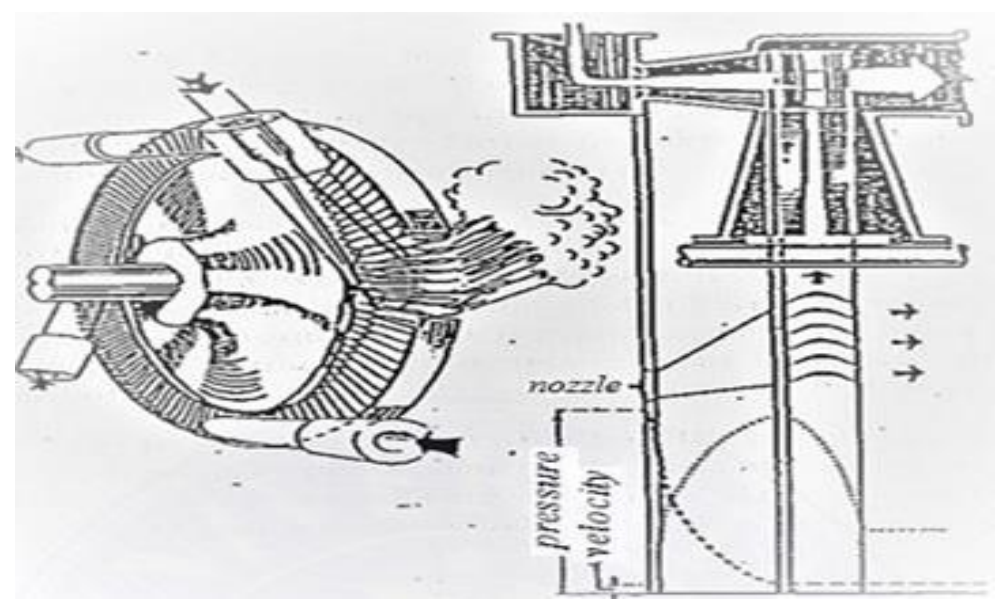

Gambar 2.2 prinsip kerja turbin uap (Hadi, 2021)

#### 2.1.2 Komponen Turbin Uap

(Sibarani. A. I., 2019) menjelaskan komponen utama turbin uap sebegai berikut :

#### *1. Cassing*

Casing turbin merupakan cover turbin yang benfungsi membungkus sudusudu turbin sekaligus tempat dudukan pemasangan bagian sudu diam (static, blade carrier turbin), labyrinth, governing valve, dan pipa pipa pancar. (Sibarani. A. I., 2019)

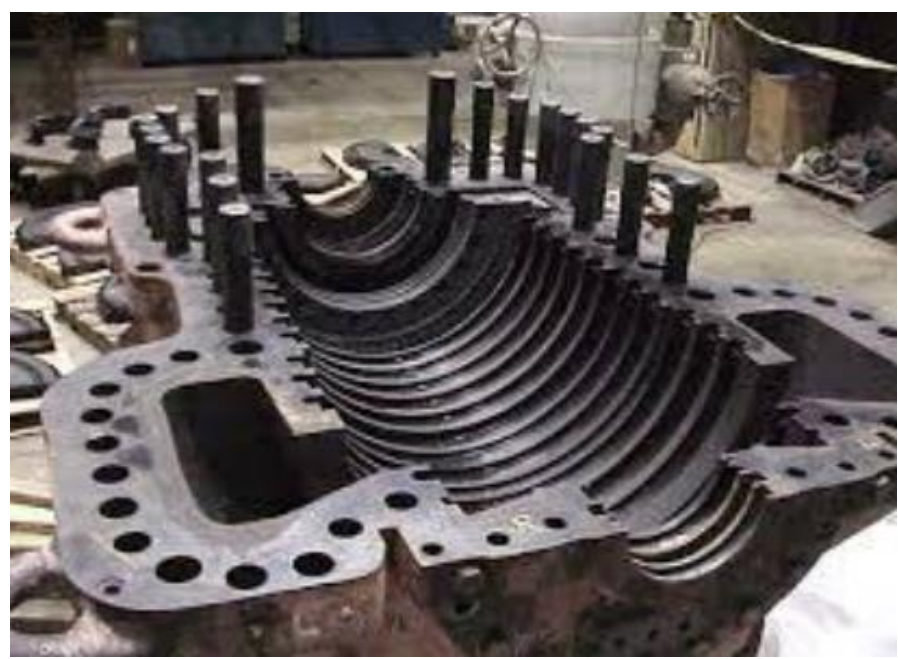

Gambar 2.3 *Cassing* Turbin (Sibarani. A. I., 2019)

#### 2. Rotor

Adalah bagian turbin yang berputar yang terdiri dari *shaft*, sudu turbin atau deretan sudu turbin yaitu *Stationary Blade* dan *Moving Blade.* Untuk turbin bertekanan tinggi atau berukuran besar, khususnya untuk turbin jenis reaksi maka motor ini perlu di Balance untuk mengimbangi gaya reaksi yang timbul secara aksial terhadap poros.

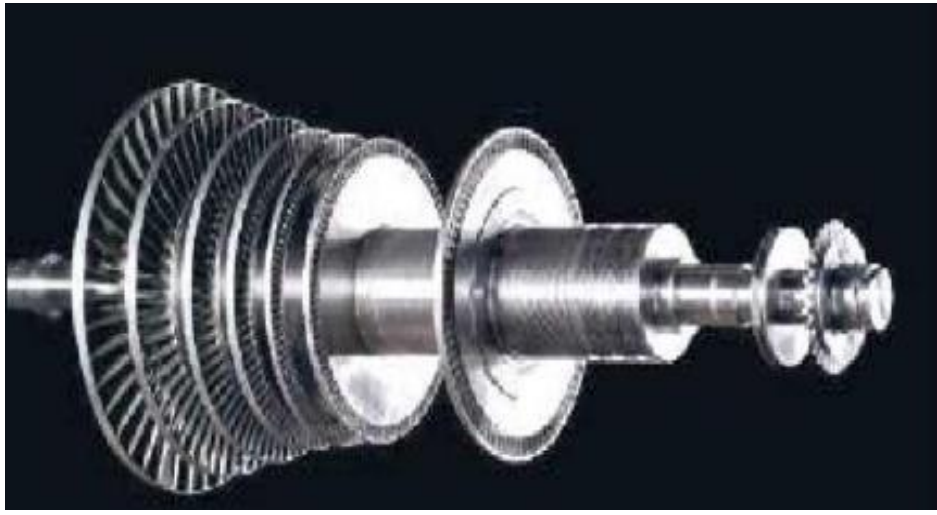

Gambar 2.4 Rotor (Sibarani. A. I., 2019)

3. Nozzle

Nozel, sebagai media ekspansi uap untuk merubah energi potensial menjadi energi kinetik.

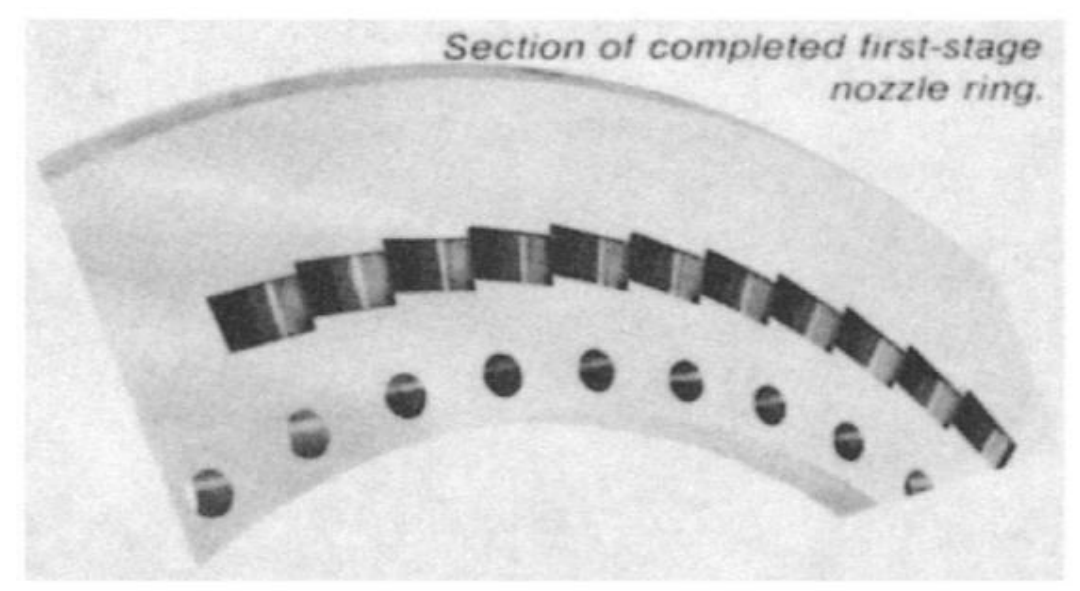

Gambar 2.5 *nozzle ring* (Jeannette, 1998)

#### *4. Bearing*

*Bearing* adalah sebuah elemen mesin yang berfungsi untuk membatasi gerak relatif antara dua atau lebih komponen mesin agar selalu bergerak pada arah yang diinginkan. Fungsi dari bantalan ini selain dari menahan

berat dari rotor dapat juga menahan gaya aksial yang diakibatkan oleh rotor turbin (Polban, 2015)*.*

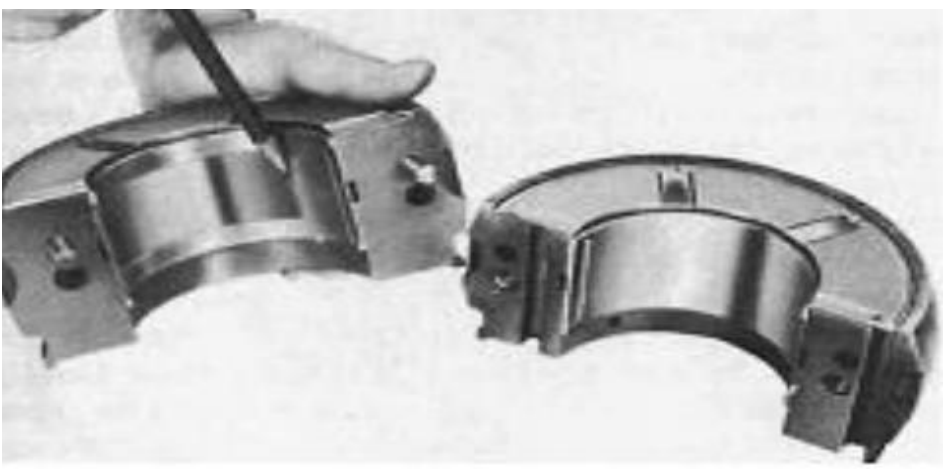

Gambar 2.6 *journal bearing* (Mustangin, 2018)

#### 2.2 Baja

(Pranoto, 2018) Baja adalah logam paduan, logam besi sebagai unsur dasar dengan beberapa elemen lainnya, termasuk karbon. Kandungan unsur karbon dalam baja berkisar antara 0.2% hingga 2.1% berat sesuai grade-nya. Elemen berikut ini selalu ada dalam baja: karbon, mangan, fosfor, sulfur, silikon, dan sebagian kecil oksigen, nitrogen dan aluminium. Selain itu, ada elemen lain yang ditambahkan untuk membedakan karakteristik antara beberapa jenis baja diantaranya: mangan, nikel, krom, molybdenum, boron, titanium, vanadium dan niobium. Dengan memvariasikan kandungan karbon dan unsur paduan lainnya, berbagai jenis kualitas baja bisa didapatkan. Fungsi karbon dalam baja adalah sebagai unsur pengeras dengan mencegah dislokasi bergeser pada kisi kristal (*crystal lattice*) atom besi. Baja karbon ini dikenal sebagai baja hitam karena berwarna hitam, banyak digunakan untuk peralatan pertanian misalnya sabit dan cangkul. Penambahan kandungan karbon pada baja dapat meningkatkan kekerasan (*hardness*) dan kekuatan tariknya (*tensile strength*), namun di sisi lain membuatnya menjadi getas (*brittle*) serta menurunkan keuletannya (ductility). Baja yang dipakai untuk ekstrusi dingin adalah berasal dari JIS (*Japan Industrial Standar*), Standar Pengujian Material dari Japan Industrial Standar dengan kode standart Baja S45C, karena baja S45C memenuhi persyaratan yang lebih tinggi menyangkut struktur dan kecocokan

untuk perlakuan dingin maupun panas dengan strukutur baja yang tingkat kemurniannya lebih tinggi.

| Nama                            | <b>Standard Jepang</b> | Standar Amerika (AISI), Ingris (BS) |  |
|---------------------------------|------------------------|-------------------------------------|--|
|                                 | (JIS)                  | dan Jerman (DIN                     |  |
|                                 | S25C                   | AISI 1025, BS060A25                 |  |
| Baja Karbon<br>Konstruksi Mesin | S30C                   | AISI 1030, BS060A30                 |  |
|                                 | S35C                   | AISI 1035, BS060A35, DIN C35        |  |
|                                 | S40C                   | AISI 1040, BS060A40                 |  |
|                                 | S45C                   | AISI 1045, BS060A45, DIN C45, CK45  |  |
|                                 | S50C                   | AISI 1050, BS060A50, DIN St 50,11   |  |
|                                 | S55C                   | AISI 1055, BS060A55                 |  |
| Baja Tempa                      | SF 40, 45, 50, 55      | <b>ASTM A 105-73</b>                |  |
| Baja Nikel Khrom                | SNC SNC 22             | BS 653M31 BSEn36                    |  |

Tabel 2.1 Standar Baja (Pranoto, 2018)

#### 2.2.1 Klasifikasi Baja

(Pranoto, 2018) menjelaskan terdapat klasifikasi baja sebagai berikut :

- 1. Menurut kekuatannya terdapat beberapa jenis baja, diataranya: ST 37, ST 42, ST 50, dst. Stadart DIN (Jerman) St XX kekuatan dalam Kg/mm2 steel (baja). Contoh: ST 37: baja dengan kekuatan 37 Kg/mm22.
- 2. Menurut komposisinya baja terdiri dari baja karbon rendah (*low carbon steel*): C~0,25 %, baja karbon menengah (*medium carbon steel*): C=0,25% - 0,55%, baja karbon tinggi (*high carbon steel*): C>0,55%, baja paduan rendah (*low alloy steel*): unsur paduan <10%, dan baja paduan tinggi (*high alloy steel*): unsur paduan >10%
	- 3. Menurut mikrostrukturnya terdiri dari baja hipoeutektoik (ferit dan ferlit) baja eutektoit; perlit, baja bainit dan baja martensit
	- 4. Menurut cara pembuatannya terdiri dari baja basemer, baja siemenmartin, Baja listrik dan lain-lain
	- 5. Menurut penggunaannya terdiri dari baja kontruksi, baja mesin, baja pegas, baja ketel
- 6. Menurut bentuknya terdiri dari baja pelat, baja strip, baja sheet, baja pipa, baja batang fropil
- 2.2.2 Jenis-jenis Baja

(Pranoto, 2018) menjelaskan jenis-jenis baja terdiri dari 2 jenis yaitu baja karbon (*Carbon steel*) dan baja paduan (*Alloy steel*) yang di jelaskan sebagai berikut:

Baja karbon rendah dapat terdiri atas:

- a. Baja karbon rendah (*low carbon steel*) *Machine*, *machinery* dan *mild steel* (0,05% - 0,30% C). Sifatnya mudah ditempa dan mudah di mesin. Penggunaannya: 0,05% - 0,20% C : automobile bodies, buildings, pipes, chains, rivets, screws, nails. 0,20% - 0,30% C : *gear shaft*, *bolts*, *forgings*, *bridges*, *buildings*
- b. Baja karbon manengah (*medium carbon steel*) Kekuatan lebih tinggi dari pada baja karbon rendah. Sifatnya sulit untuk dibengkokkan, dilas, dipotong. Penggunaan: 0,30 % - 0,40 % C : connecting rods, crank pins, axles. 0,40 % - 0,50 % C : car axles, crank shafts, rails, boilers, auger bits, screw drivers.0,50 % - 0,60 % C :hammers dan sledges
- c. Baja karbon tinggi (*high carbon steel*) Sifatnya sulit dibengkokkan, dilas dan dipotong. Kandungan 0,60 % - 1,50 % C.

(Nasution & Widodo, 2022) juga menjelaskan sifat baja karbon sangat bergantung pada kandungan karbonnya, oleh karena itu baja karbon dikelompokkan berdasarkan kandungan karbonnya. Baja dengan kandungan karbon kurang dari 0,3% disebut baja karbon rendah, baja dengan kandungan karbon 0,3%-0,6% disebut baja karbon sedang dan baja dengan kandungan karbon 0,6%-1,5% disebut baja karbon tinggi. Material baja karbon rendah mempengaruhi sifat mekanik material, seperti ketangguhan material, kekuatan luluh material dan kemuluran material. Selain pengujian tarik secara eksperimental, kini telah banyak dilakukan studi simulasi menggunakan berbagai perangkat lunak yang mendukung dan menyelidiki sifat mekanik suatu material logam.

Baja paduan (*Alloy steel*) terdiri atas:

- a. Baja paduan rendah (Low Alloy Steel with Total Alloying < 8%) Baja paduan rendah yang banyak digunakan adalah High Strength Low- Alloy Steels (HSLA). Sifat dari HSLA adalah memiliki Tensile Strength yang tinggi, anti bocor, tahan terhadap abrasi, mudah dibentuk, tahan terhadap korosi, ulet, sifat mesin yang baik, dan sifat mampu las yang tinggi (weldability). Untuk mendapatkan sifat-sifat diatas maka baja ini diproses secara khusus dengan menambahkan unsur-unsur seperti tembaga (Cu), nikel (Ni), krom(Cr), molibdenum (Mo), vanadium (Va).
- b. Baja paduan tinggi (High Alloy Steel with Total Alloying > 8% ) terdiri dari Stainless Steel( austenitik  $SS = 18\%$  Cr & 8% Ni) yaitu baja yang merupakan baja paduan tahan karat dengan kadar paduan tinggi dan memiliki sifat tahan terhadap korosi dan temperature tinggi. Sifat tahan korosi diperoleh dari lapisan oksida (terutama chrom) yang sangat stabil, melekat pada permukaan, dan melindungi baja dari lingkungan yang korosif. Selain chrom, lapisan oksida nikel juga digunakan sebagai pelindung permukaan baja (Oberg, 1996). Terdapat juga *Tool Steel* (baja perkakas) merupakan baja khusus yang berkualitas tinggi dan dipakai untuk membuat perkakas perautan (cutting) maupun pembentukan (forming) (Surdia Tata dan Shinroku Saito, 1999). Perbedaan Low Alloy Steel dan High Alloy Steel adalah paduan seperti Cr, Ni, Mo, Co, V, Nb, Ti yang bersifat meningkatkan sifat mekanik dan ketahahan terhadap korosi.

#### 2.3 *Journal Bearing*

*Journal bearing* berfungsi untuk menerima gaya radial yang tegak lurus terhadap poros, umumnya karena berat ke bawah atau beban poros. Hal-hal yang perlu diketahui dari journal bearing adalah diameter, sudut lingkar, rasio panjang dengan diameter dan ruang putar. Ketika beroperasi faktor penting yang harus diperhatikan adalah kecepatan oli, massa jenis oli, kecepatan putar dan beban gravitasi *Journal bearing* merupakan hidrodinamik paling dasar dari *journal bearing*. Poros berputar pada *journal bearing*. Putaran poros yang tidak beraturan menyebabkan perubahan garis profil tekanan pada oli *bearing*. Hal penting yang perlu diketahui adalah poros tidak berputar pada pusat shell bearing selama

beroperasi. Jarak ini disebut sebagai eksentrisitas bantalan dan menciptakan profil yang unik. Dalam hal ini *journal bearing* yang sering dipakai adalah *tilling-pad journal bearing*. Hal tersebut dikarenakan kemampuan dari *tilling-pad* yang stabil. Tidak seperti bantalan yang lain, *tilting-pad* menghasilkan sedikit gangguan ketidakstabilan tanpa memperhatikan kecepatan dan beban. Keuntungan lain dari *tiltling-pad* adalah kemampuan untuk beroperasi pada beberapa kondisi operasi (Polban, 2015).

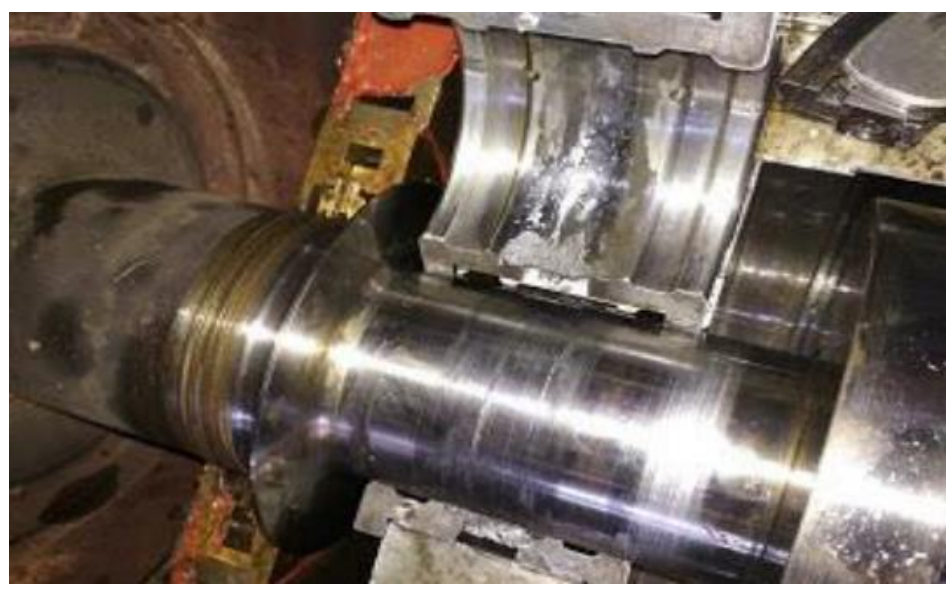

Gambar 2.7 *Journal bearing* (Sibarani. A. I., 2019)

Karakteristik tambahan *journal bearing* adalah redaman. Jenis bantalan ini memberikan lebih banyak redaman daripada bantalan elemen bergulir karena ada pelumas. Film pelumas yang lebih kental dan lebih tebal memberikan sifat redaman yang lebih tinggi. Saat redaman yang tersedia meningkat, stabilitas bantalan juga meningkat. Desain bantalan yang stabil menahan rotor pada sudut sikap tetap selama periode transien seperti penyalaan/ penghentian mesin atau perubahan beban.

Pelumasan membuat *bearing* bisa menumpu beban yang ekstrim dan beroperasi pada putaran tinggi. Sangat penting untuk memahami bahwa poros yang berputar tidak sama titik pusatnya dengan bearing pada saat pengoperasian normal. Jarak offset eksentrisitas bearing menghasilkan lokasi yang unik pada ketebalan minimum film pelumas (Arman & Mahyoedin, 2021).

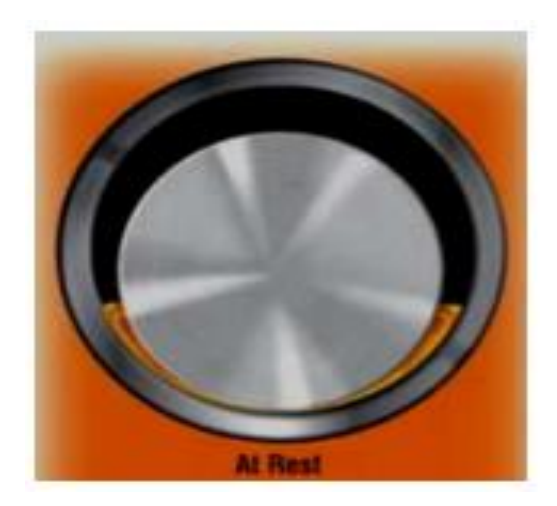

Gambar 2.8 posisi *bearing* saat diam (Arman & Mahyoedin, 2021)

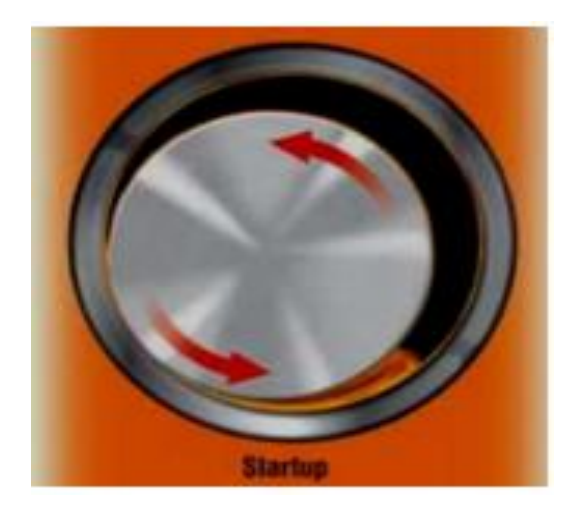

Gambar 2.9 posisi *bearing* saat permulaan awal (Arman & Mahyoedin, 2021)

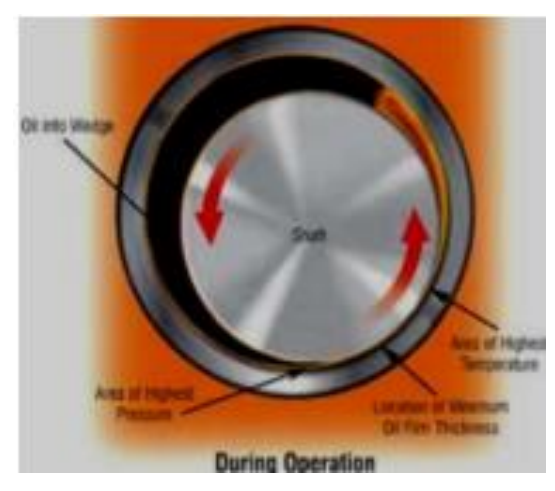

Gambar 2.10 posisi *bearing* saat operasi normal (Arman & Mahyoedin, 2021)

#### 2.3.1 Material *Journal Bearing* PN 2358

Diakui dengan baik bahwa pipa *seamless* memberikan lebih banyak manfaat dari pada pipa las, seperti peningkatan peringkat tekanan, keseragaman geometri, sifat material, dan materi serta kekuatan struktural dan kapasitas kelelahan di bawah beban (Topa et al., 2020).

*Seamless Pipe* adalah Adalah jenis pipa yang dibuat dari besi bulat yang dibentuk sedemikian rupa menjadi bentuk pipa. Pipa jenis ini memiliki dimensi diameter luar 1/8 inchi sampai 26 inchi (Nofri & Fardiansyah, 2018)

#### 2.4 Metode Numerik

(SIHITE, 2022) menjelaskan metode numerik adalah teknik-teknik yang digunakan untuk merumuskan masalah-masalah matematika agar dapat diselesaikan dengan operasi-operasi aritmatika (hitungan) biasa (tambah, kurang, kali, dan bagi). Secara harfiah metode numerik berarti cara berhitung dengan menggunakan angka-angka. Perhitungan ini melibatkan sejumlah besar operasioperasi hitungan yang berulang-ulang, melelahkan, dan menjemukan. Tetapi dengan adanya komputer digital yang semakin lama semakin cepat dalam melakukan hitungan dan dengan adanya penemuan metode-metode baru dan beberapa modifikasi dari metodemetode lama, maka penggunaan metode numerik dalam menyelesaikan masalahmasalah matematika mengalami kenaikan secara dramatis. Kemajuan yang cepat pada bidang metode numerik dikarenakan perkembangan komputer itu sendiri. Kita melihat perkembangan teknologi komputer tidak pernah berakhir. Keunggulan tiap generasi baru komputer dalam hal waktu, memori, ketelitian, dan kestabilan perhitungan menyebabkan pengembangan algoritma numerik yang lebih baik.

(SYAHPUTRA, 2022) menjelaskan analisa numerik dan metode numerik adalah dua hal yang berbeda.Metode adalah Algoritma, menyangkut langkah – langkah penyelesaian persoalan secara numerik, sedangkan analisa numerik adalah terapan matematika untuk menganalisis metode.Dalam analisa numerik, hal utama yang ditekankan adalah analisis galat dan kecepatan konvergensi sebuah metode.Teorema – teorema matematika banyak di pakai dalam menganalisis suatu metode. Sejak akhir abad ke 20 algoritme kebanyakan di implementasikan dalam

berbagai bahasa pemrograman.Netlib memiliki berbagai daftar perangkat lunak yang banyak digunakan di bidang numerik.

Studi numerik ini dilakukan secara tiga dimensi dengan menggunakan perangkat lunak berbasis CFD (Computational Fluid Dynamic) yaitu solidwork flow simulation. Adapun skema geometri model untuk studi numerik Solidwork (Siregar & Irfansyah, 2018) adalah software CAD 3D yang dikembangkan oleh solidworks

#### *2.5 Solidworks*

*Solidworks* merupakan sebuah *software* program mekanikal 3D CAD (*computer aided design*) yang berjalan pada Microsoft Windows. File *solidworks* menggunakan penyimpanan file format Microsoft yang terstruktur. Berbagai file tertanam dalam setiap SLDDRW (file gambar), SLDPRT (part file), SLDASM (file assembly. *Solidworks* dilengklapi dengan berbagai tools yang digunakan untuk analisis hasil desain, seperti tegangan, regangan, pengaruh suhu, pengaruh angin, dan lain-lain. *Solidworks* merupakan program pemodelan berbasis fitur parametrik yang artinya semua objek dan hubungan antar geomertik dapat dimodifikasi kembali meskipun geometriknya sudah jadi tanpa perlu lagi mengulang dari awal. Metode ini sangan mempermudah proses desain suatu produk atau rancangan (SITINJAK, 2022)

*Solidworks* merupakan program rancang bangun yang banyak digunakan untuk mengerjakan desain produk, desain mold, desain konstruksi ataupun keperluan teknik yang lain. *Solidworks* dilengkapi dengan tools yang digunakan untuk menghitung dan analalisis hasil desain seperti tegangan, regangan, aliran fluida, pengaruh suhu, dan lain-lain. *Solidworks* adalah program pemodelan yang berbasis fitur parametrik maksudnya semua objek dan hubungan antar geometrik dapat dimodifikasi kembali meskipun geometriknya sudah jadi tanpa perlu mengulang dari awal (Amin, 2019).

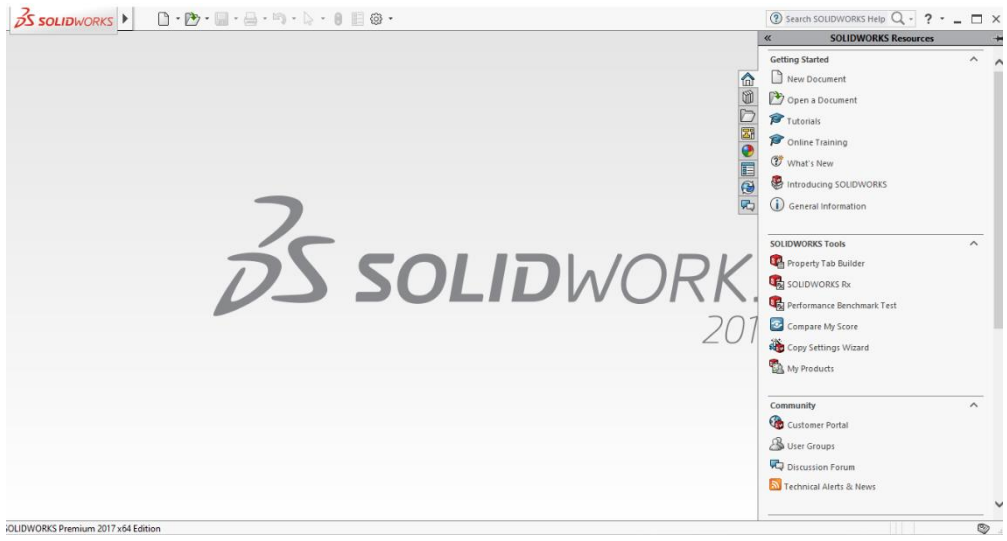

Gambar 2.11 Tampilan *solidworks*

#### 2.5.1 *Stress*

(Diinil Mustaqiem, 2020) menjelaskan pada dasarnya *stress* atau tegangan dapat didefinisikan sebagai besaran gaya yang bekerja pada suatu satuan luas.

$$
\sigma = \frac{F}{A} \tag{2.1}
$$

Keterangan :

$$
\sigma = \text{tengangan } N/m^2)
$$

$$
F =
$$
gaya yang bekerja (N)

A = luas bidang  $(m^2)$ 

Pada suatu bidang yang dikenai suatu gaya akan terdapat dua jenis tegangan yang mempengaruhi bidang tersebut, yaitu tegangan normal dan tegangan geser.

### 2.5.2 *Strain* (Regangan)

(Latama, 2018) menjelaskan *strain* atau regangan didefinisikan sebagai perbandingan perubahan panjang benda terhadap panjang mula-mula akibat suatu gaya dengan arah sejajar perubahan panjang tersebut.

Dalam satuan internasional, strain memiliki lambang ε dengan satuan mm/mm atau %.

$$
\varepsilon = \frac{\Delta L}{L0} = \frac{L - L0}{L0} \tag{2.2}
$$

Dengan ΔL adalah perubahan panjang benda dan L0 adalah panjang benda mula mula. Benda padat yang dikenai gaya akan mengalami perubahan ukuran. Jika gayanya berupa gaya tarik maka benda akan memanjang, sebaliknya jika gayanya adalah gaya tekan, maka benda akan memendek. Hal ini terjadi jika ukuran benda dimensi panjangnya jauh lebih besar dari lebarnya. Sementara jika ukuran panjang dan lebar suatu benda hampir sama maka akibat adanya gaya akan mengakibatkan terjadinya regangan geser.

#### 2.5.3 Modulus Elastis

(Latama, 2018) mejelaskan elastisitas didefinisikan sebagai kemampuan bahan untuk menerima tegangan tanpa mengakibatkan terjadinya perubahan bentuk yang permanen setelah tegangan dihilangkan. Peristiwa ini disebut juga deformasi elastis. Deformasi elastis terjadi bila logam atau bahan padat dibebani gaya. Bila tegangan tersebut disebabkan oleh gaya tarik maka benda akan bertambah panjang, setelah gaya ditiadakan benda akan kembali ke bentuk semula. Sebaliknya jika tegangan tersebut disebabkan oleh gaya tekan maka akan mengakibatkan benda akan menjadi lebih pendek dari keadaan semula.

#### 2.5.4 Deformasi

(Mulyanto & Sapto, 2017) menegaskan deformasi pada poros secara sangat mudah dapat dijelaskan berdasarkan defleksi poros dari posisinya sebelum mengalami pembebanan. Defleksi diukur dari permukaan netral awal ke posisi netral setelah terjadi peformasi. Konfigurasi yang diasumsikan dengan deformasi permukaan netral dikenal sebagai kurva elastic dari poros.

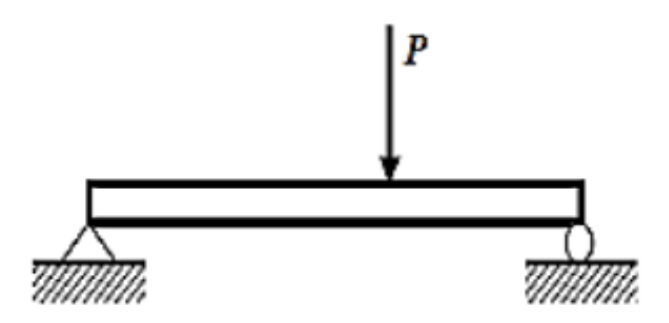

Gambar 2.12 benda sebelum deformasi (Mulyanto & Sapto, 2017)

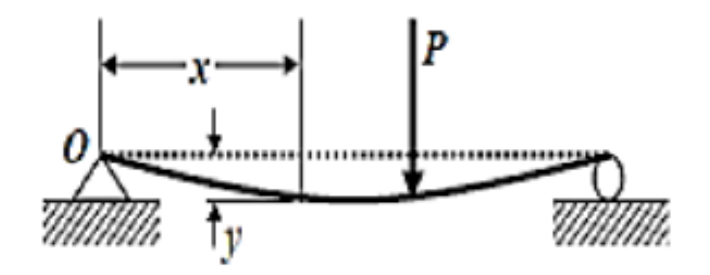

Gambar 2.13 benda setelah deformasi (Mulyanto & Sapto, 2017)

Gambar 2.12 memperlihatkan poros pada posisi awal sebelum terjadi deformasi dan Gambar 2.13 adalah poros dalam konfigurasi terdeformasi yang diasumsikan akibat pembebanan.

#### *2.6 Safety Factor*

*Safety factor* merupakan faktor yang digunakan untuk méngevaluasi agar perencanaan elemen mesin terjamin keamanannya dengan dimensi yang minimum (Wunda et al., 2019). Faktor keamanan dipilih untuk memastikan tegangan geser yang dijinkan tidak melebihi ukuran batas tegangan untuk material, tetapi pertimbangan secara umum akan dipengaruhi nilai faktor keamanan tersebut (Mulyanto & Sapto, 2017). Angka yang dipakai untuk menentukan keamanan suatu rancangan konstruksi. Tegangan izin merupakan bagian kekuatan batas yang aman digunakan dalam perancangan. Faktor keamanan dapat dihitung dengan menggunakan persamaan berikut (Pamungkas et al., 2021).

$$
SF = \frac{Fu}{Fi}
$$
  
\n
$$
SF = safety factor
$$
  
\n
$$
Fu = tegangan lelah
$$
  
\n
$$
Fi = tegangan izin
$$
  
\n(2.2)

# **BAB 3 METODOLOGI**

#### 3.1 Tempat dan Waktu Penelitian

Berikut adalah tempat dan waktu penelitian yang dilakukan pada penelitian analisa *numeric* kekuatan *journal bearing* PN 2358 turbin uap kapasitas 1000 kw menggunakan software *solidworks* 2017

#### 3.1.1 Tempat

Penelitian dilakukan di PT.Adibrata Unggul Jaya, Jl. Patriot No.66, Lalang, Kec. Medan Sunggal, Kota Medan, Sumatera Utara..

#### 3.1.2 Waktu Penelitian

#### Tabel 3.1 Waktu Penelitian

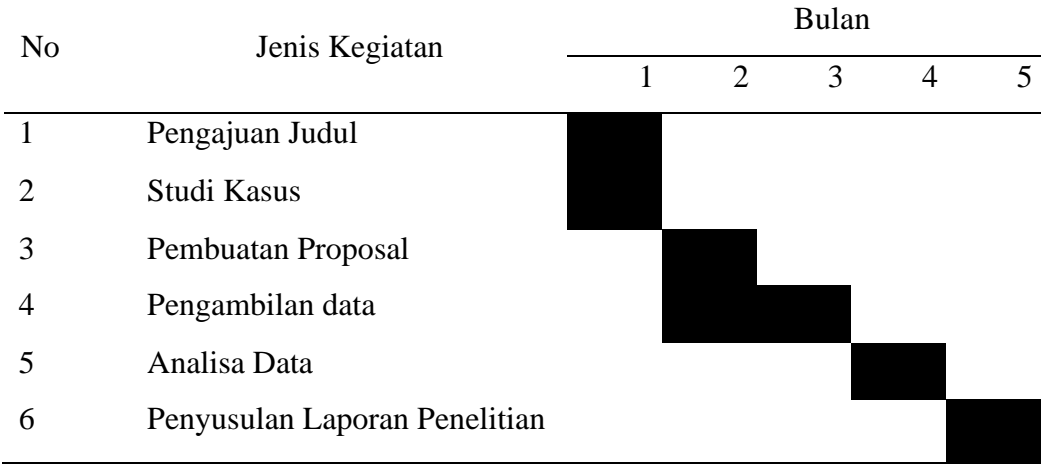

#### 3.2 Bahan dan Alat Penelitian

#### 3.2.1 Bahan

*Journal Bearing* adalah bahan yang digunakan untuk penelitian iniuntuk mencari nilai tengangan (*stress*), deformasi dan nilai faktor keamanan. Material yang digunakan adalah ASTM A331 *Carbon Seamless Steel Pipe*.

#### 3.2.2 Alat

1. Komputer, Spesifikasi laptop yang digunakan dalam studi numerik ini adalah sebagai berikut :

a. Prosessor : Intel (R) Xeon (R) CPU E3-1246 V3 3.50GHz 3.50

GHz

- b. RAM : 4 GB
- c. Operating System : Windows 10
- *2. Software Solidwork*

Spesifikasi Software yang digunakan dalam pembuatan design pada *Journal Bearing* Turbin Uap 2358 adalah sebagai berikut :

- 1. Nama : *Solidworks* 2017
- 2. *Type: Shourt*
- 3. *Size* : 2.80 KB (2,872 *bytes*)
- 4. Owner: System

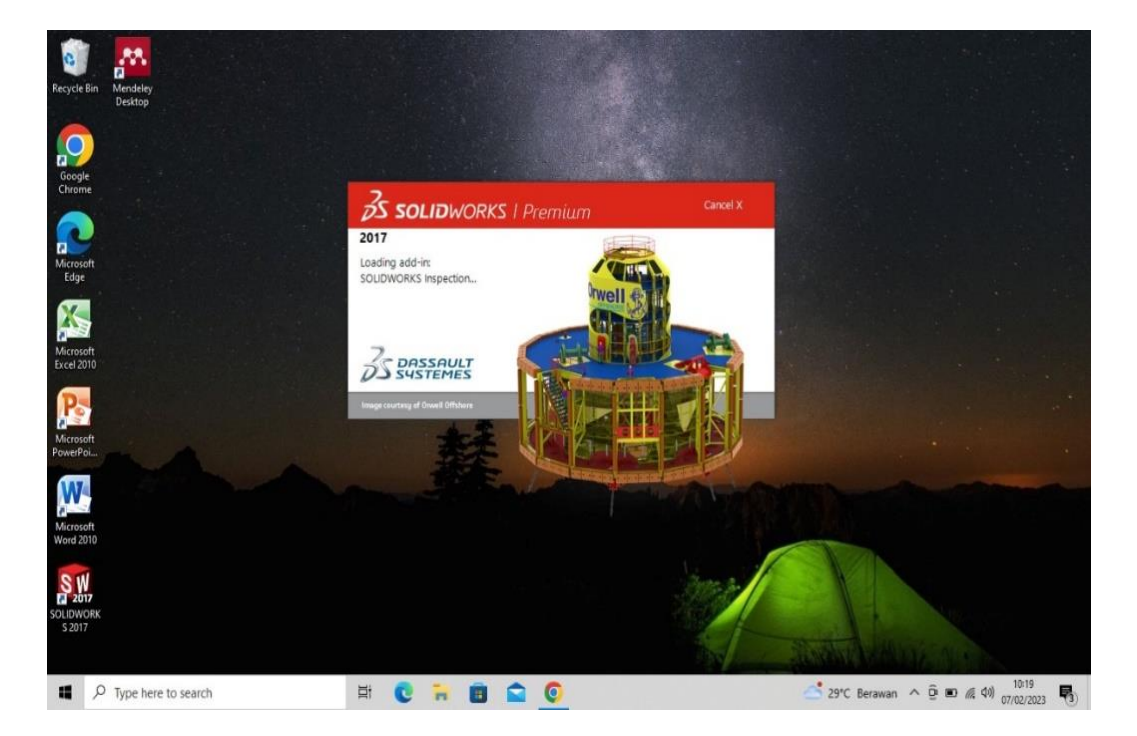

Gambar 3.1 Tampilan awal *solidworks*

3.3 Bagan Diagram Alir

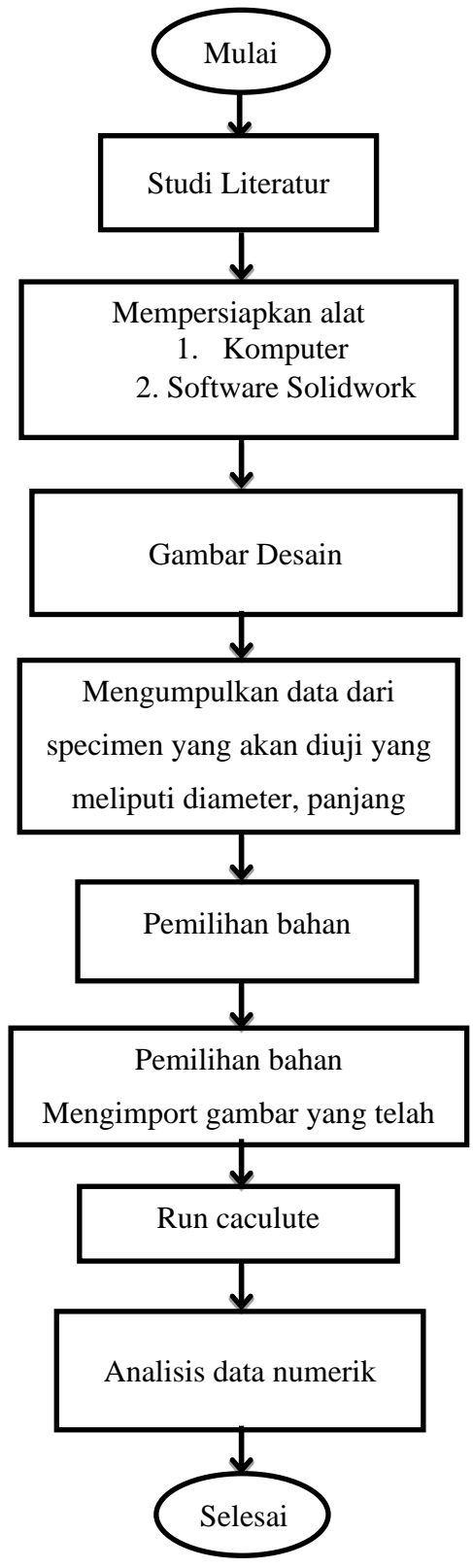

Gambar 3.2 Diagram Alir

- 3.4 Rancangan Alat Penelitian
	- 1. Hidupkan terlebih dahulu laptop yang kita gunakan dengan menekan tombol power pada laptop.
	- 2. Membuka aplikasi *solidworks* 2017 untuk membuka *solidworks* dengan cara mengkilk 2 kali.

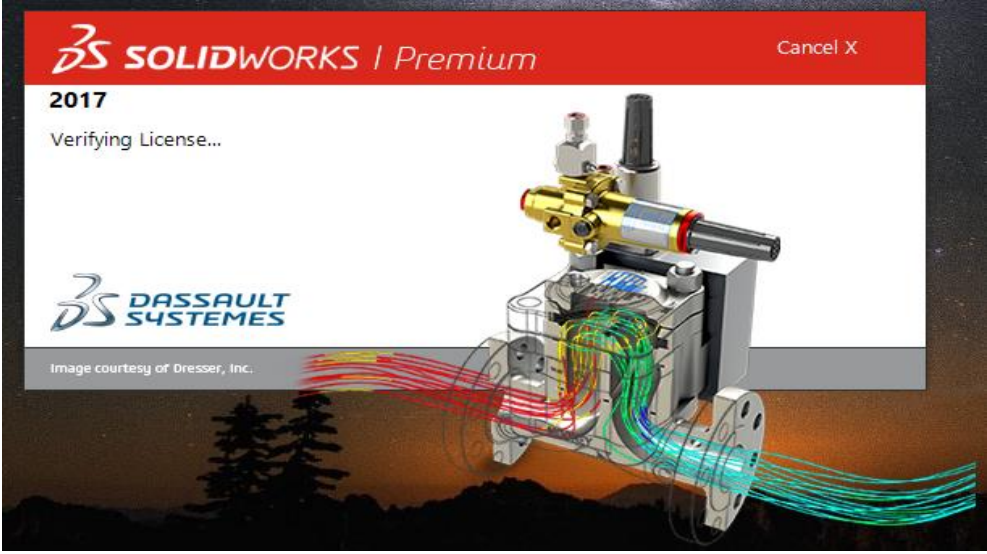

Gambar 3.3 Tampilan awal *solidworks* 2017

3. Setelah menu awal *solidworks* telah muncul, selanjutnya arahkan kursor pada bagian kiri atas dan pilih menu *new document*, lalu klik.

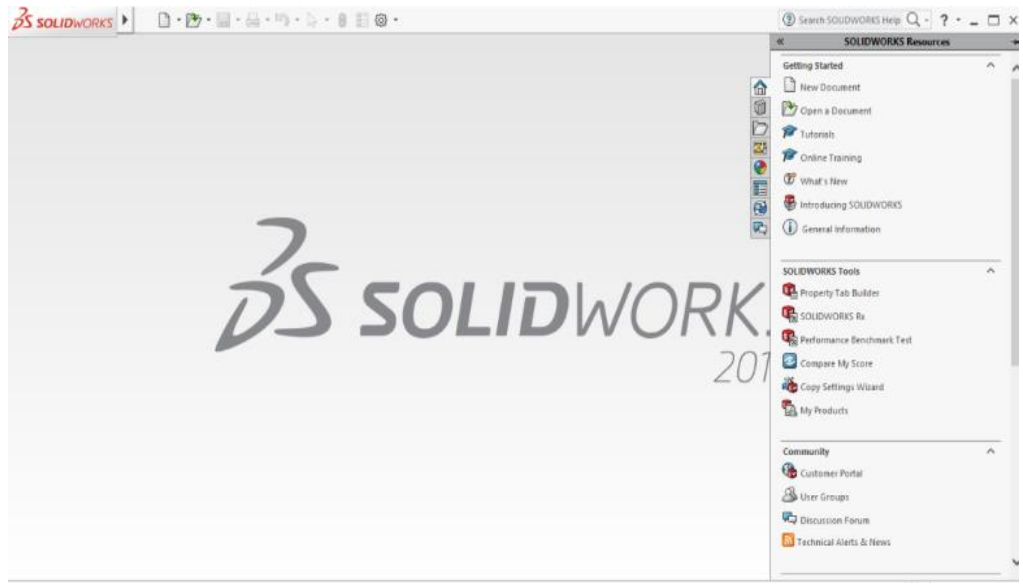

Gambar 3.4 Menu awal *solidworks* 2017

4. Setelah muncul tampilan *new document* pilih menu *part*, klik ok, maka akan muncul tampilan jendela *solidworks.*

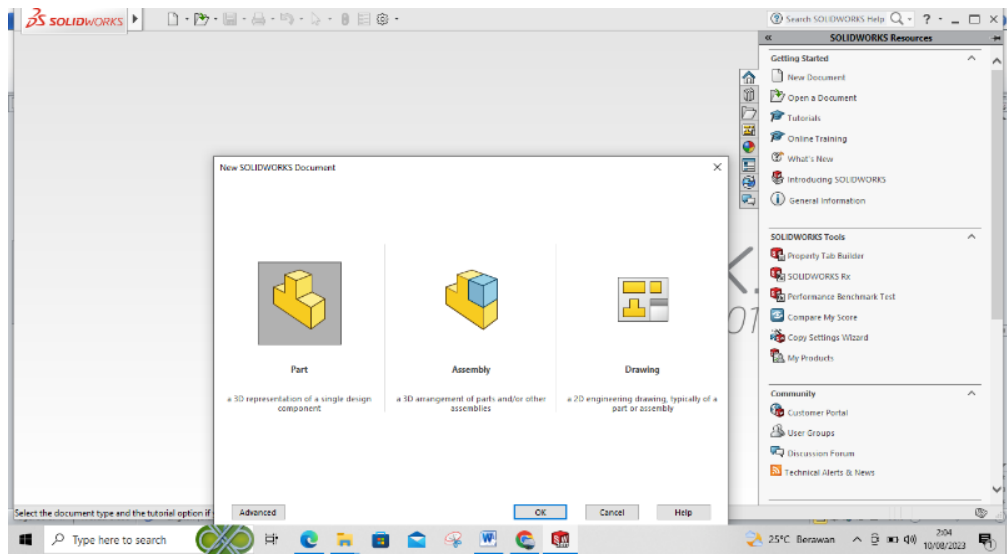

Gambar 3.5 Tampilan jendela *solidworks*

- 5. Langkah selanjutnya yaitu mengatur satuan ukuran pada jendela kerja, dengan mengarahkan kursor ke kanan pojok bawah dan memilih satuan yang digunakan, yaitu dengan satuan millimeter.
- 6. Kemudian pilih *sketch* ( sketsa ) untuk memulai merancang dan disini akan menemukan beberapa pilihan sketsa yaitu *front plane* ( bagian depan ), *top plane* ( bagian atas ), *right plane* ( bagian samping ) dan dapat memilih sesuai dengan kebutuhan.

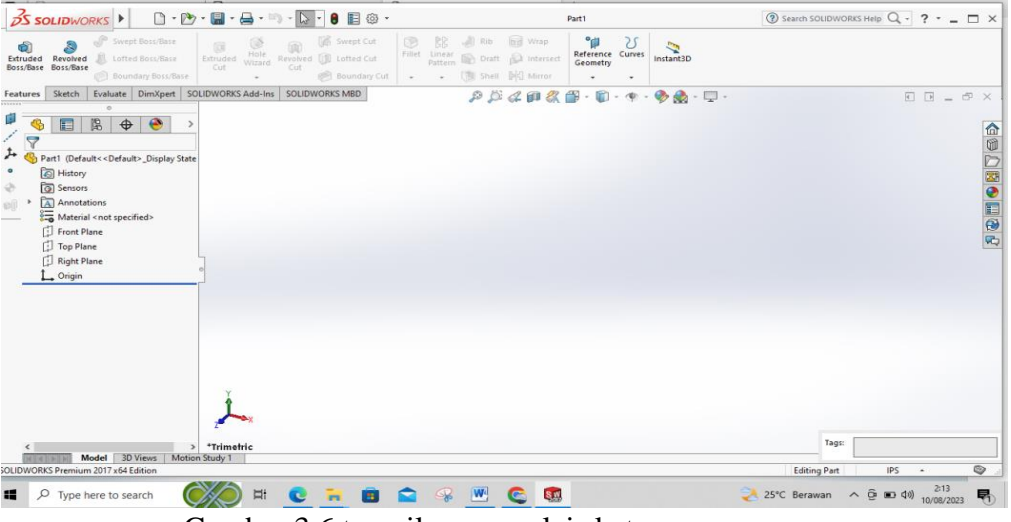

Gambar 3.6 tampilan memulai sketsa merancang

#### 3.5 Prosedur Penelitian

Proses penelitian ini meliputi menganalisis tegangan (*stress*), deformasi (*displacement* dan *strain*) dan *factor of safety* dilakukan dengan cara sebagaiberikut:

- 1. Prosedur untuk menganalisis besaran nilai tegangan ( *stress* )
	- a. Hidupkan terlebih dahulu laptop yang kita gunakan dengan menekan tombol power pada laptop.
	- b. Membuka Aplikasi *Solidworks* 2017 Untuk membuka *solidworks*

2017 dengan cara mengklik 2 kali lalu pilih menu *solidworks*.

- c. Tetapkan sumbu kerja dan kemudian buat gambar dengan diameter dan panjang yang sudah ditentukan. Ini dapat dilakukan dengan menggunakan menu depan > gambar > lingkaran.
- d. Setelah itu, tambahkan ukuran yang telah ditetapkan.

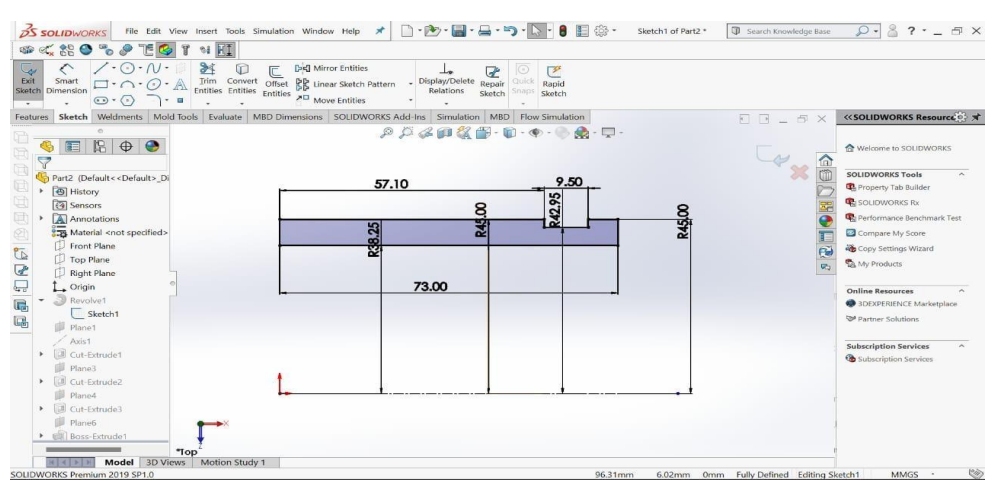

Gambar 3.7 Sketsa *journal bearing*

- e. Klik keluar *sketch*, kilik fitur, *Revolved Boss/base*, atau membuat gambar 3D.
- f. Langkah selanjutnya membuat 3D dengan mengklik *features* kemudian *revolved boss/base.*
- g. Hasil 3D desain *journal bearing* seperti gambar 3.8 dibawah ini.

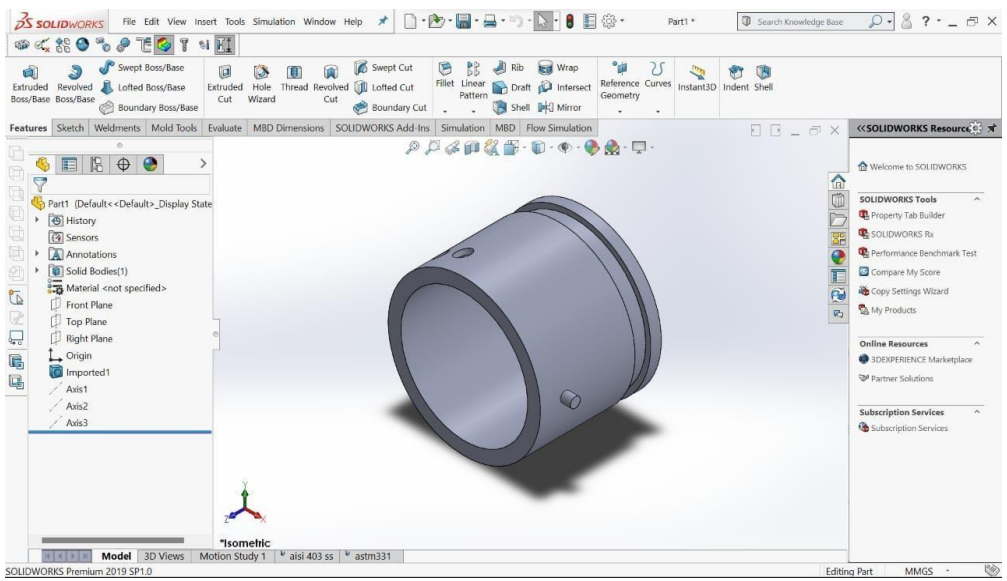

Gambar 3.8 Desain *journal bearing*

h. Pilih new study lalu klik static kemudian arahkan kursor ke apply material.

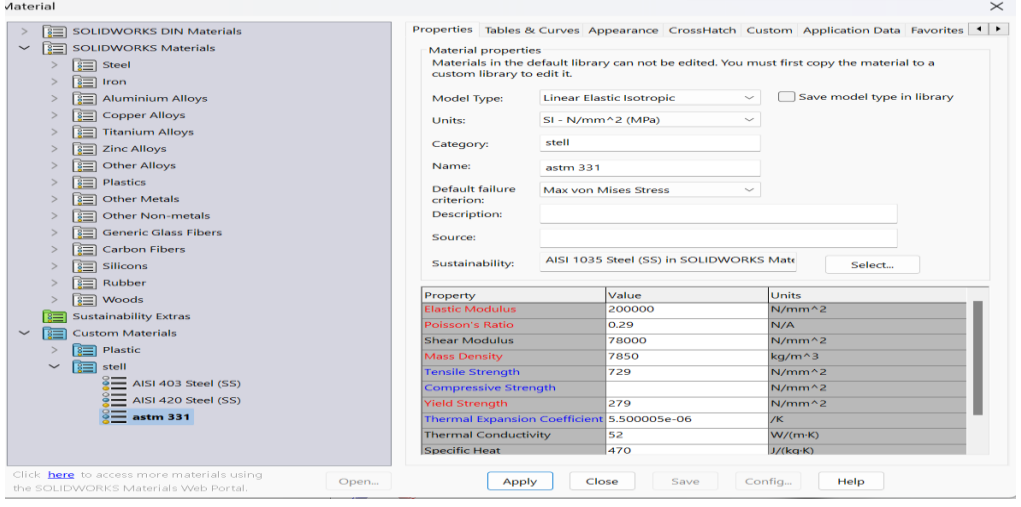

Gambar 3.9 Pemilihan Jenis Material

i. Selanjutnya Langkah-langkah simulasi pembebanan pada *journal beairng* PN 2358 dengan beban 77,5 kg dengan memilih *external loads advisor* dan klik *reverse direction* seperti gambar 3.10 dibawah ini. Selanjutnya pilih *external loads advistor* dan klik pada bagiankolom kecepatan 5400 rpm.

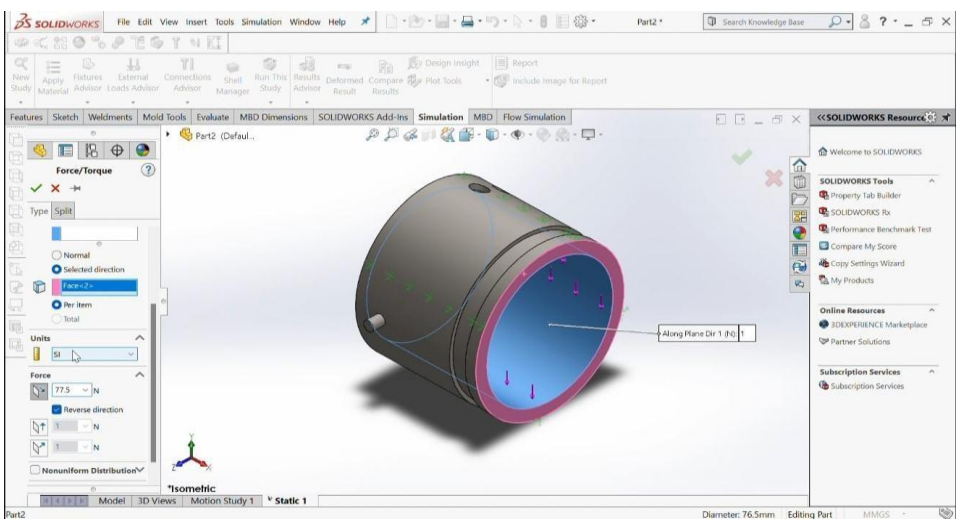

Gambar 3.10 Pemberian beban

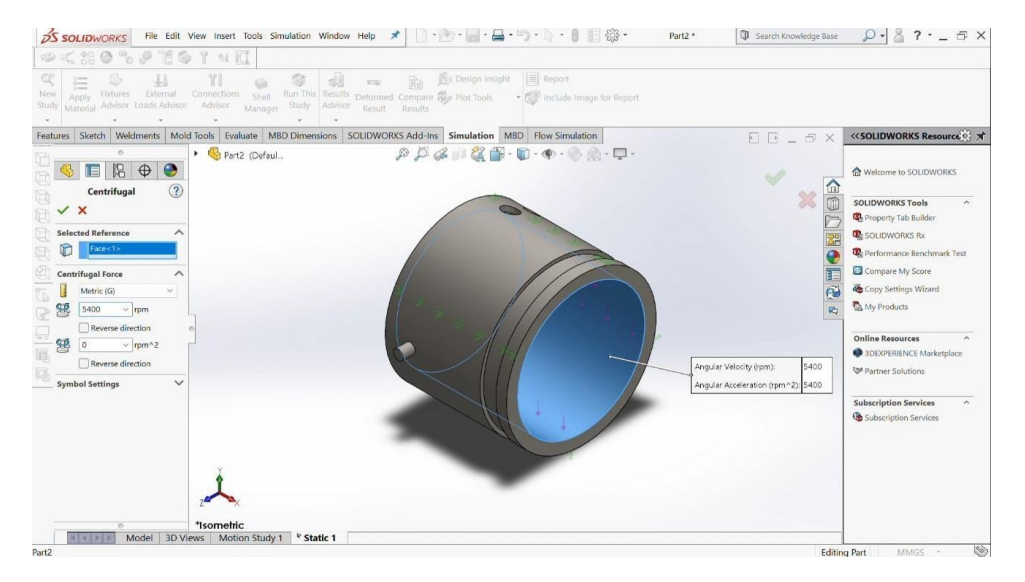

Gambar 3.11 Memberi gaya *sentryfugal*

- j. Selanjut pilih *run this study* setelah klik ceklis pada sisi kemudianpilih *MBD dimensions* lalu klik *stress* 1 pada sisi kiri bawah.
- k. Tampilan *bearing* pada aplikasi *solidworks* dengan dimensi pandangan samping kanan pada gambar 3.12 dibawah ini.

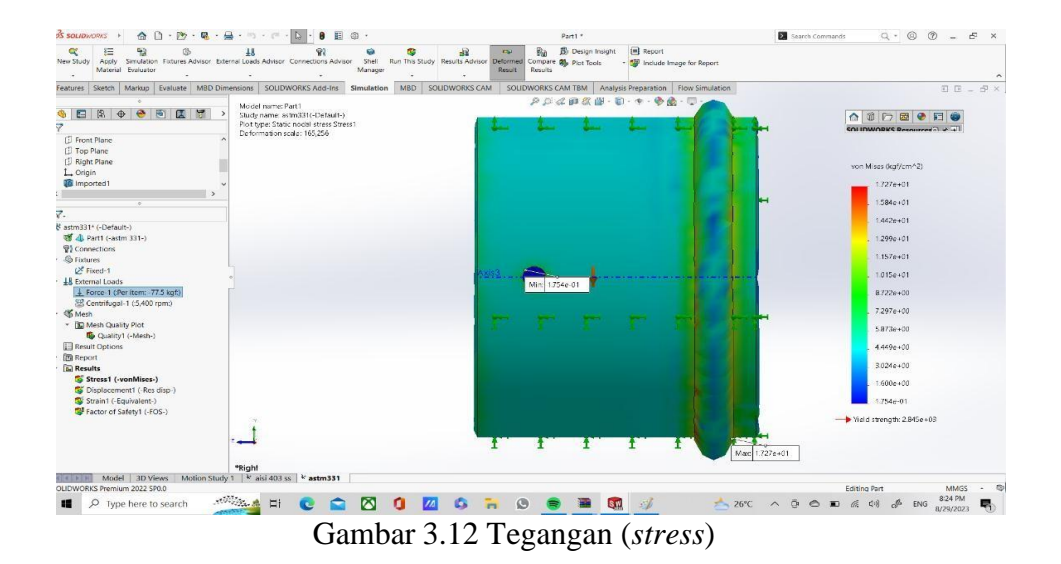

- 2. Prosedur untuk mengetahui nilai deformasi (*displacement*)
	- a. Hidupkan terlebih dahulu laptop yang kita gunakan dengan menekan tombol power pada laptop.
	- b. Membuka Aplikasi *Solidworks* 2017 Untuk membuka *solidworks* 2017 dengan cara mengklik 2 kali lalu pilih menu *solidworks*.
	- c. Tetapkan sumbu kerja dan kemudian buat gambar dengan diameter dan panjang yang sudah ditentukan. Ini dapat dilakukan dengan menggunakan menu depan > gambar > lingkaran.
	- d. Setelah itu, tambahkan ukuran yang telah ditetapkan.

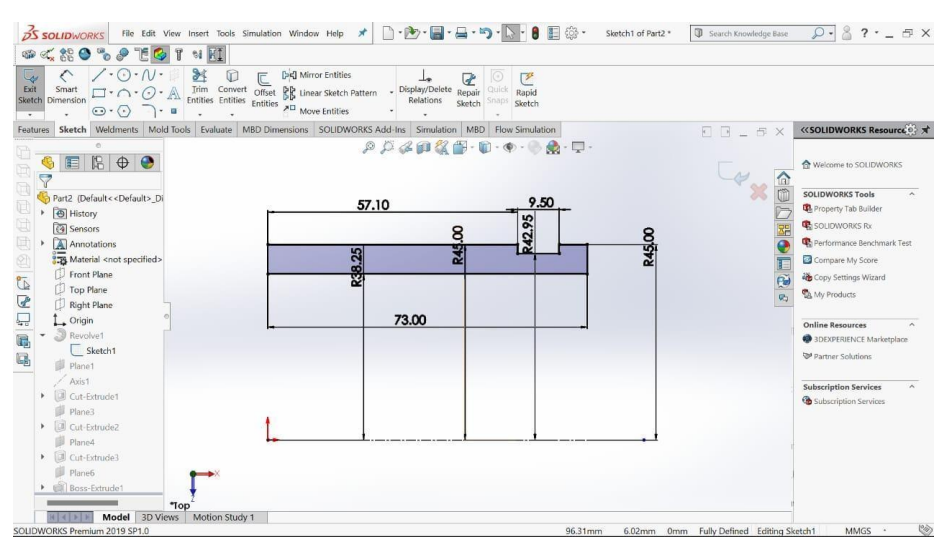

Gambar 3.13 Ukuran journal bearing

- e. Klik keluar *sketch*, kilik fitur, *Revolved Boss/base*, atau membuat gambar 3D.
- f. Langkah selanjutnya membuat 3D dengan mengklik *features* kemudian *revolved boss/base.*
- g. Hasil 3D desain *journal bearing* seperti gambar 3.9 dibawah ini.

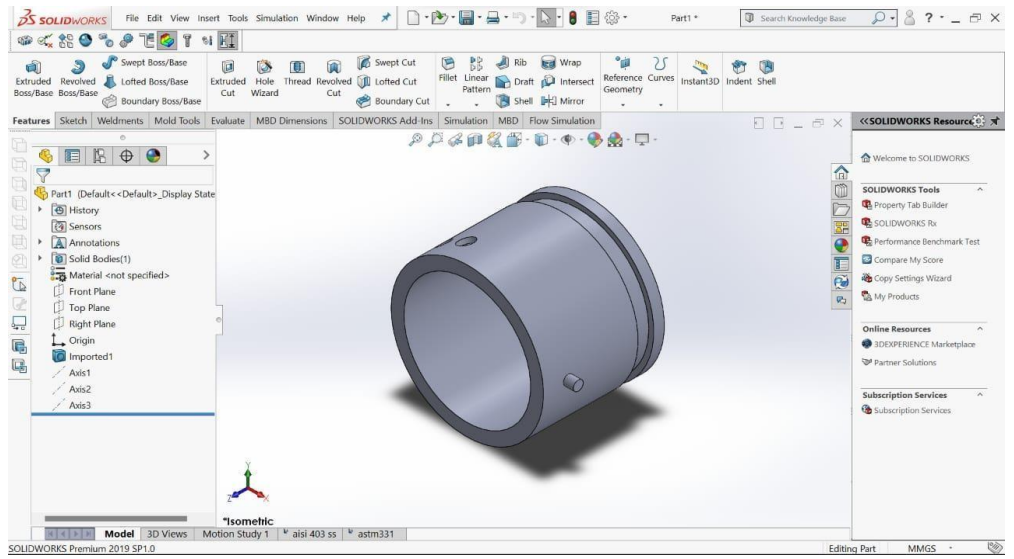

Gambar 3.14 *Design journal bearing*

h. Pilih new study lalu klik static kemudian arahkan kursor ke apply material.

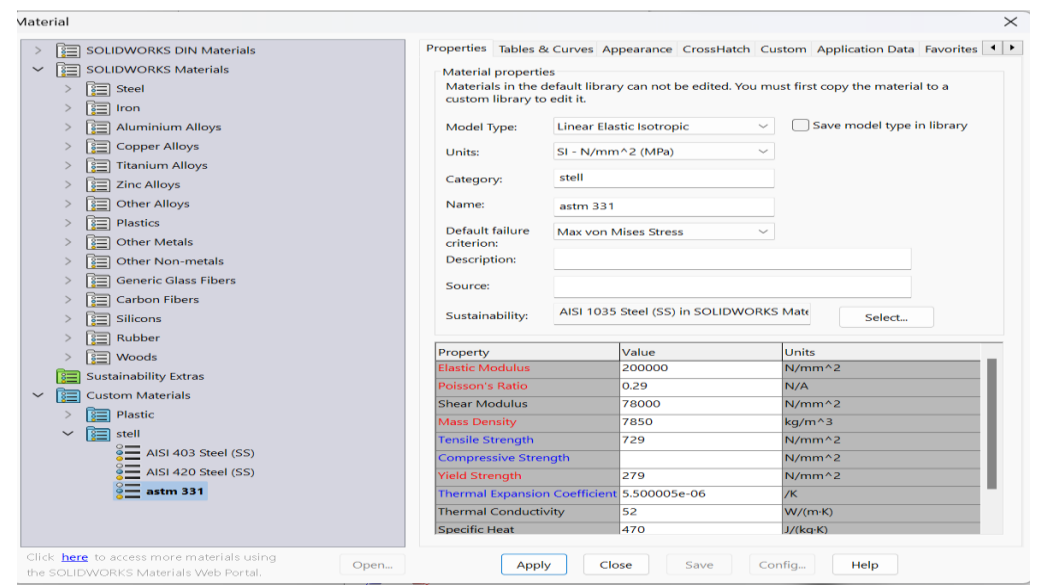

Gambar 3.15 Pemilihan Jenis Materal

i. Selanjutnya Langkah-langkah simulasi pembebanan pada *journal beairng* PN 2358 dengan beban 77,5 kg dengan memilih *external loads advisor* dan klik *reverse direction* seperti gambar 3.16 dibawah ini. Selanjutnya pilih *external loads advistor* dan klik pada bagiankolom kecepatan 5400 rpm seperti gambar 3.17.

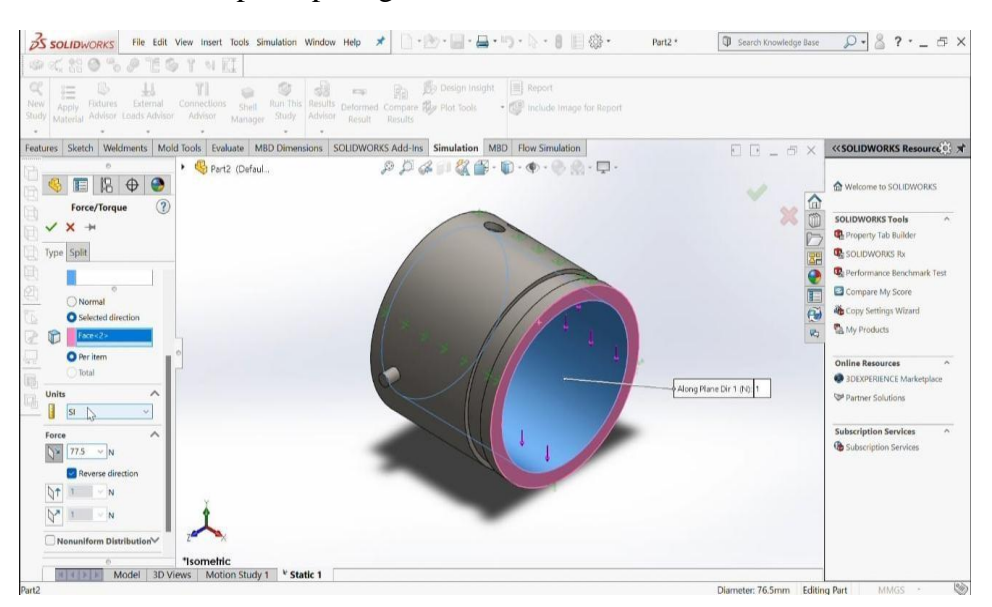

Gambar 3.16 Simulasi Pembebanan

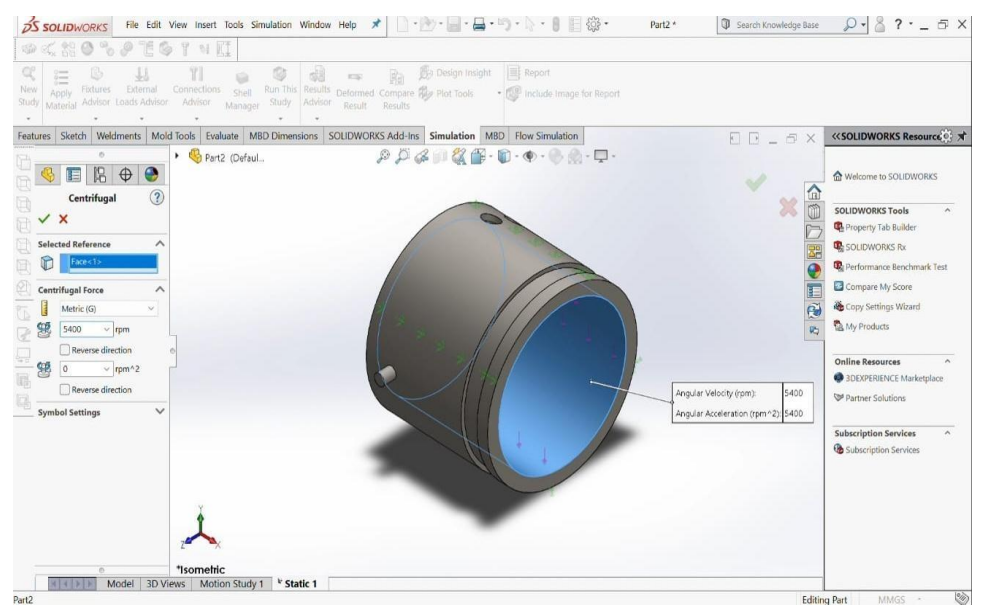

Gambar 3.17 Pembebanan *Sentrifugal*

- j. Selanjut pilih *run this study* setelah klik ceklis pada sisi kemudianpilih *MBD dimensions* lalu klik *stress* 1 pada sisi kiri bawah.
- k. Tampilan *bearing* pada aplikasi *solidworks* dengan dimensi pandangan samping kanan pada gambar 3.18 dibawah ini.

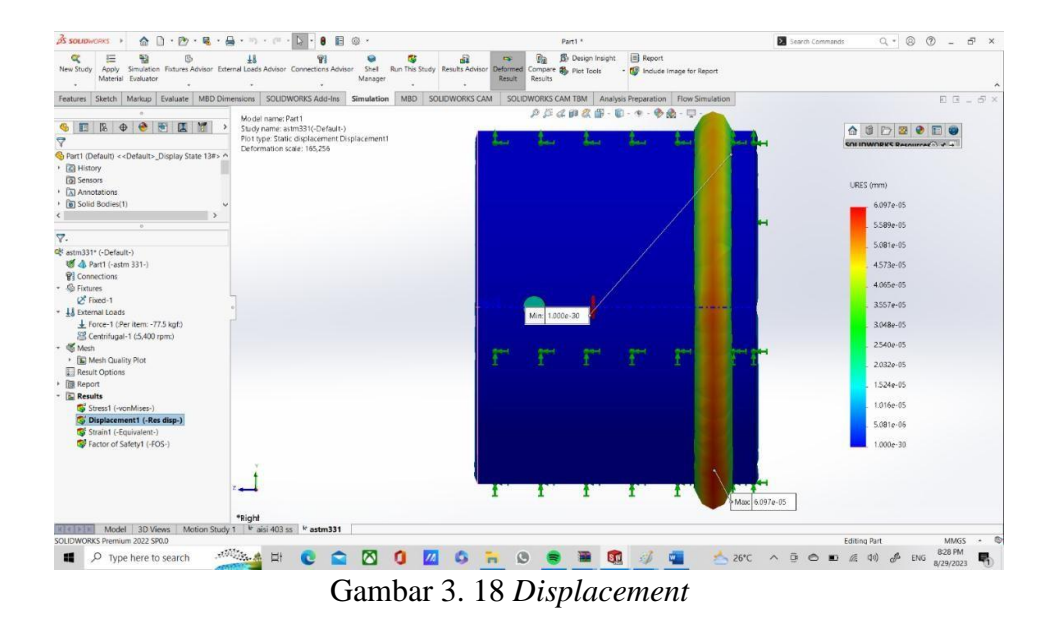

- 3. Prosedur untuk menganalisis equivalent strain
	- a. Hidupkan terlebih dahulu laptop yang kita gunakan dengan menekan tombol power pada laptop.
	- b. Membuka Aplikasi *Solidworks* 2017 Untuk membuka *solidworks*

2017 dengan cara mengklik 2 kali lalu pilih menu *solidworks*.

- c. Tetapkan sumbu kerja dan kemudian buat gambar dengan diameter dan panjang yang sudah ditentukan. Ini dapat dilakukan dengan menggunakan menu depan > gambar > lingkaran.
- d. Setelah itu, tambahkan ukuran yang telah ditetapkan.

| ◇<br>34<br>$/ \cdot \odot \cdot \wedge \cdot$<br>O<br>Smart<br>$\Box \cdot \bigcirc \cdot \bigcirc \cdot \mathbb{A}$<br>Sketch Dimension<br>$\circledcirc$ $\cdot$ $\langle \cdot \rangle$<br>$\cdot$ = | [><] Mirror Entities<br>$\overline{\mathbb{C}}$<br>$\mathbb{F}^2$<br>$\circ$<br>œ<br>Trim Convert Offset <b>Convert Convert Convert Convert Convert Convert Convert Convertible</b><br>Display/Delete Repair<br>Quick<br>Rapid<br>Relations<br>Sketch<br>inaps<br>Sketch |            |                                    |
|----------------------------------------------------------------------------------------------------|----------------------------------------------------------------------------------------------------|------------|------------------------------------|
|                                                                                                    | Features Sketch Weldments Mold Tools Evaluate MBD Dimensions SOLIDWORKS Add-Ins Simulation MBD Flow Simulation                                                                                                    | FRE<br>与 X | << SOLIDWORKS Resource             |
| $\circ$<br>侣<br>$\bigoplus$<br>雷<br>5<br>$\triangledown$                                                                                                    | $\Box$<br>$ \circledast$                                                                                                    | m          | welcome to SOLIDWORKS              |
| Part2 (Default << Default > Di                                                                                                    | 9.50                                                                                                    |            | <b>SOLIDWORKS Tools</b>            |
| ▶ <b>+</b> History                                                                                                    | 57.10                                                                                                    |            | Property Tab Builder               |
| <b>4</b> Sensors                                                                                                    | R42.95<br>8                                                                                                    |            | SOLIDWORKS Rx                      |
| A Annotations                                                                                                    |                                                                                                    | R45.00     | Performance Benchmark Test         |
| Material <not specified=""><br/>Front Plane</not>                                                                                                    | 8.25<br>Ы                                                                                                    |            | Compare My Score                   |
| Top Plane                                                                                                    | 霳                                                                                                    |            | <b>CODY Settings Wizard</b>        |
| Right Plane                                                                                                    |                                                                                                    | œ.         | A My Products                      |
| $L$ Origin                                                                                                    | 73.00                                                                                                    |            | <b>Online Resources</b>            |
| Revolve1                                                                                                    |                                                                                                    |            | <b>SOEXPERIENCE Marketplace</b>    |
| Sketch1                                                                                                    |                                                                                                    |            | Partner Solutions                  |
| Plane1                                                                                                    |                                                                                                    |            |                                    |
| Axis1<br>$\triangleright$ $\Box$ Cut-Extrude1                                                                                                    |                                                                                                    |            | <b>Subscription Services</b>       |
| Plane3                                                                                                    |                                                                                                    |            | <b>&amp;</b> Subscription Services |
| Cut-Extrude2                                                                                                    |                                                                                                    |            |                                    |
| Plane4                                                                                                    |                                                                                                    |            |                                    |
| $\triangleright$ $\Box$ Cut-Extrude3                                                                                                    |                                                                                                    |            |                                    |
| Plane6                                                                                                    |                                                                                                    |            |                                    |
| Boss-Extrude?                                                                                                    |                                                                                                    |            |                                    |

Gambar 3.19 ukuran journal bearing

- e. Klik keluar *sketch*, kilik fitur, *Revolved Boss/base*, atau membuat gambar 3D.
- f. Langkah selanjutnya membuat 3D dengan mengklik *features* kemudian *revolved boss/base.*
- g. Hasil 3D desain *journal bearing* seperti gambar 3.20 dibawah ini.

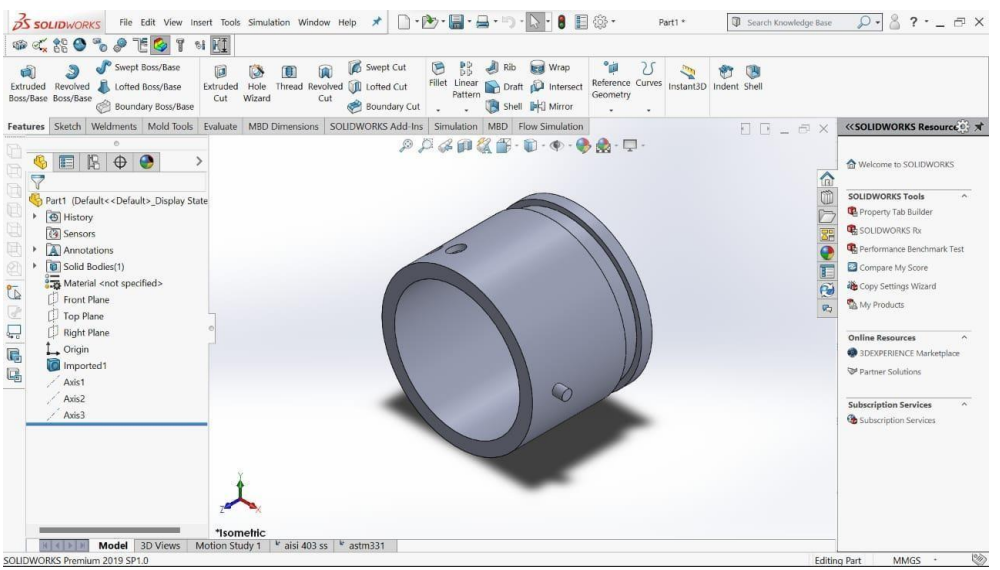

Gambar 3.20 desain journal bearing

h. Pilih new study lalu klik static kemudian arahkan kursor ke apply material.

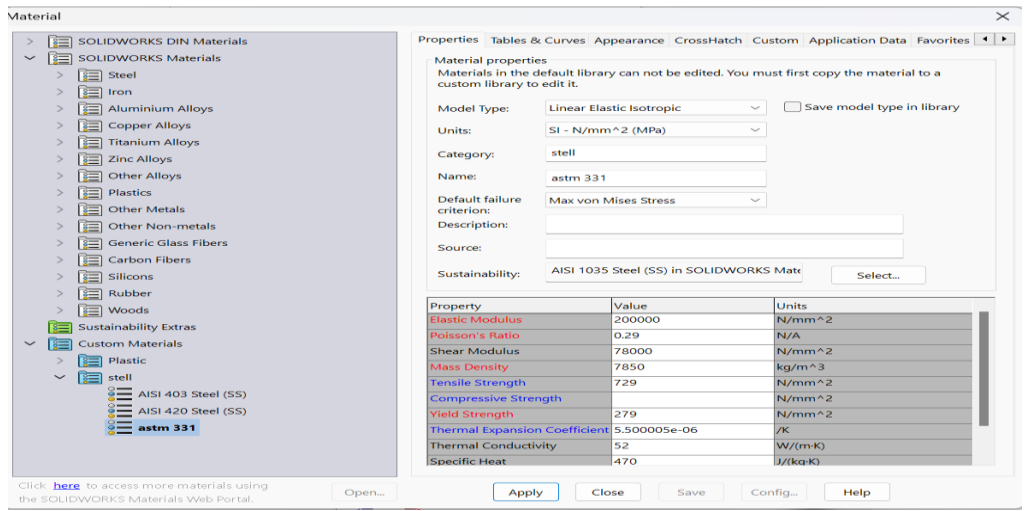

Gambar 3.21 Jenis material

i. Selanjutnya Langkah-langkah simulasi pembebanan pada *journal beairng* PN 2358 dengan beban 77,5 kg dengan memilih *external loads advisor* dan klik *reverse direction* seperti gambar 3.22 dibawah ini. Selanjutnya pilih *external loads advistor* dan klik pada bagiankolom kecepatan 5400 rpm seperti gambar 3.23 dibawah.

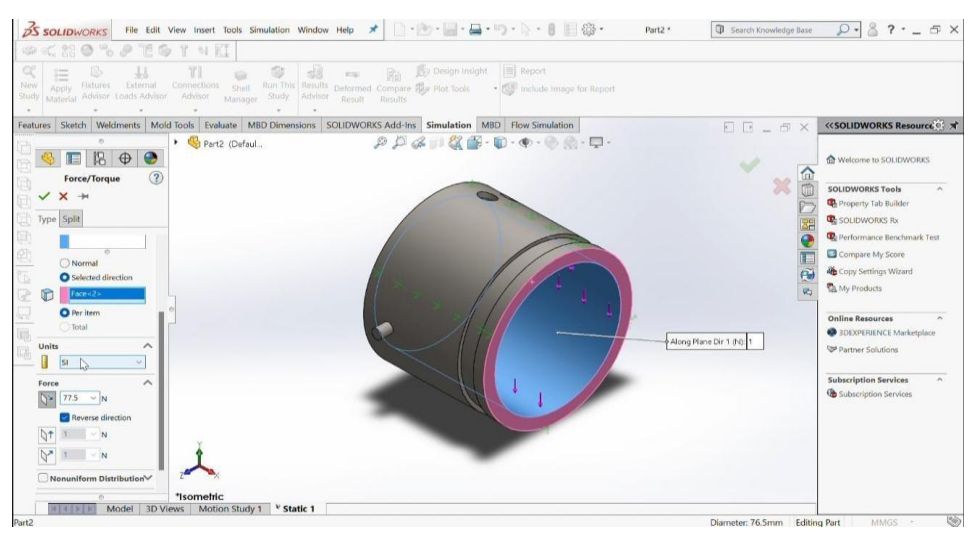

Gambar 3.22 Pembebanan

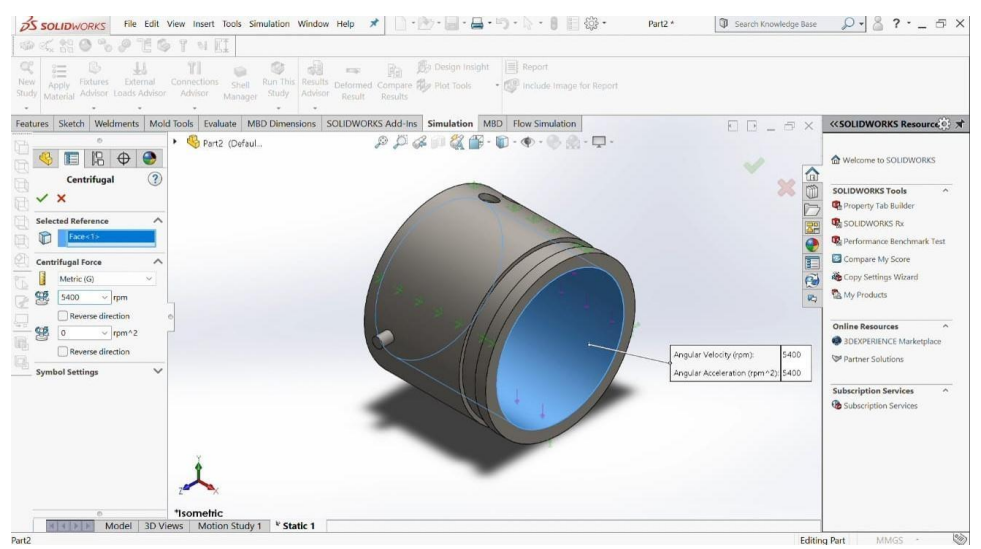

Gambar 3.23 Pembebanan *setryfugal*

- j. Selanjut pilih *run this study* setelah klik ceklis pada sisi kemudianpilih *MBD dimensions* lalu klik *stress* 1 pada sisi kiri bawah.
- k. Tampilan *bearing* pada aplikasi *solidworks* dengan dimensi pandangan samping kanan pada gambar 3.24 dibawah ini.

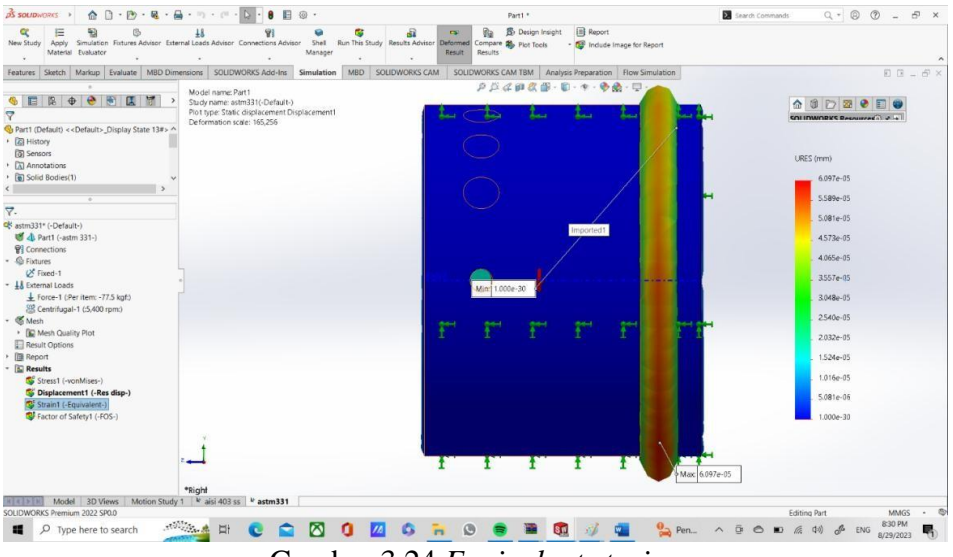

Gambar 3.24 *Equivalent strain*

# 4. Prosedur untuk mengetahui nilai *factor of safety*

Setelah semua persiapan selesai, klik result advisor lalu pilih new plot klik factor of safety ceklis sampai 3 kali dan automatic untuk informasi. Isikan 1 pada multiplication factor. . Nilai 1 adalah

patokan standar dari *factor of safety*. Jika pada hasil analisa nanti kurang dari 1 maka tidak aman, jika lebihdari 1maka aman seperti gambar 3.25 dibawah ini.

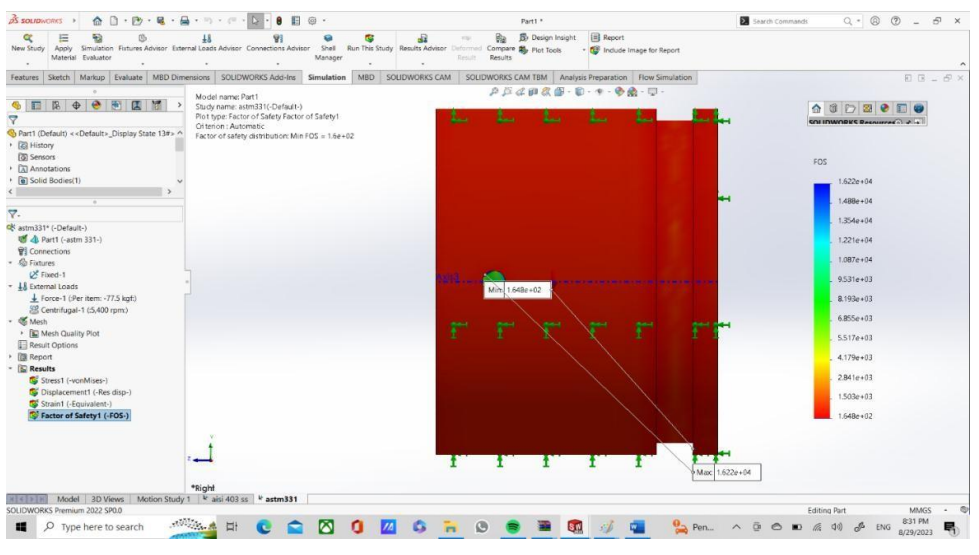

Gambar 3.25 *Factor of safety*

.

#### **BAB 4 HASIL DAN PEMBAHASAN**

#### 4.1 Hasil Desain *Journal Bearing*

Hasil dari perancangan ini terdapat beberapa komponen kunci dalam perancangan *journal bearing* ini dengan menggunakan *Solidworks* 2017, yaitu:

#### 4.1.1 Desain *Journal Bearing*

- a. Tetapkan sumbu kerja dan kemudian buat gambar dengan diameter dan panjang yang sudah ditentukan. Ini dapat dilakukan dengan menggunakan menu depan > gambar > lingkaran.
- b. Kemudian buat gambar dengan likarangan
- c. Setelah itu, tambahkan ukuran yang telah ditetapkan.
- d. Klik keluar *sketch*, kilik fitur, *extruded boss*, atau membuat gambar 3D seperti gambar 4.1 dibawah ini.

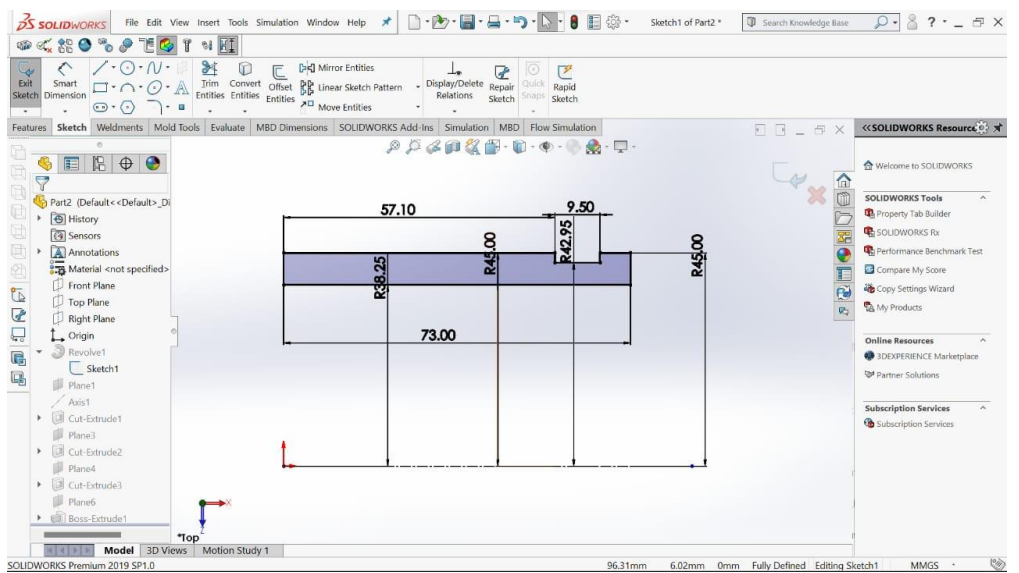

Gambar 4.1 Memberi ukuran *journal bearing*

Nilai massa rotor *wheel* 155 kg untuk 2 *bearing*, maka pembebanan 1 *bearing* 77,5kg dengan gaya sentrifugal kecepatan 5400 rpm. Didapat bebebarapa analisa dari hasil simulasi yang telah dijalankan, yaitu: *equivalent stress,* total *defermation,* dan *equivalent elastic strain (factor of safety)* seperti pada gambar 4.2 dibawah ini.

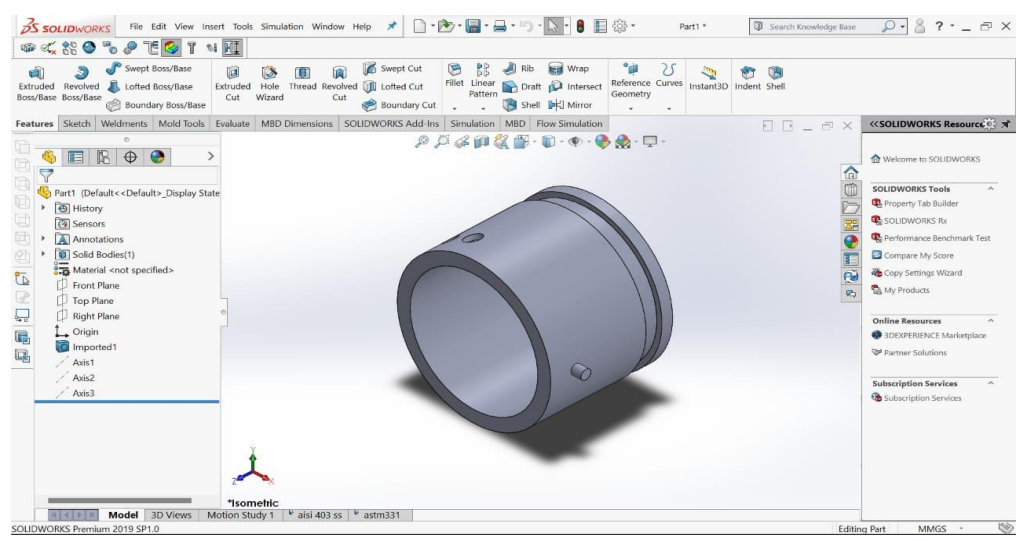

Gambar 4.2 Desain *journal bearing*

#### 4.1.2 Jenis Material

Penentuan jenis material bahan dengan kode ASTM A331 Steel, cold drawn spesifikasi meterial dapat dilihat pada kotak dialog tersebut setelah dipilih ,kemudian apply dan close adalah seperti pada gambar 4.3 dibawah ini.

| <b>SOLIDWORKS DIN Materials</b><br>$\equiv$                  |                               |                                                   | Properties Tables & Curves Appearance CrossHatch Custom Application Data Favorites 1      |  |  |
|--------------------------------------------------------------|-------------------------------|---------------------------------------------------|-------------------------------------------------------------------------------------------|--|--|
| 信目<br><b>SOLIDWORKS Materials</b><br>$\check{~}$             | <b>Material properties</b>    |                                                   |                                                                                           |  |  |
| <b>B</b> Steel<br>ि≣⊟ Iron                                   | custom library to edit it.    |                                                   | Materials in the default library can not be edited. You must first copy the material to a |  |  |
| $\equiv$<br><b>Aluminium Alloys</b>                          | Model Type:                   | <b>Linear Elastic Isotropic</b>                   | Save model type in library                                                                |  |  |
| I≋⊟<br><b>Copper Alloys</b><br><b>Titanium Alloys</b><br>$=$ | Units:                        | SI - N/mm^2 (MPa)                                 | $\checkmark$                                                                              |  |  |
| <b>E</b> Zinc Alloys                                         | Category:                     | stell                                             |                                                                                           |  |  |
| ls⊟l<br><b>Other Alloys</b>                                  | Name:                         | astm 331                                          |                                                                                           |  |  |
| 盲<br><b>Plastics</b><br>$s=$<br><b>Other Metals</b>          | Default failure<br>criterion: | <b>Max von Mises Stress</b>                       |                                                                                           |  |  |
| <b>Other Non-metals</b>                                      | <b>Description:</b>           |                                                   |                                                                                           |  |  |
| $\overline{\mathbf{3}}$<br><b>Generic Glass Fibers</b>       | Source:                       |                                                   |                                                                                           |  |  |
| <b>Carbon Fibers</b><br>這<br>$3 = 1$<br>Silicons             | Sustainability:               | AISI 1035 Steel (SS) in SOLIDWORKS Mate<br>Select |                                                                                           |  |  |
| ⊯<br>Rubber                                                  | Property                      | Value                                             | Units                                                                                     |  |  |
| I≌∃<br>Woods                                                 | <b>Elastic Modulus</b>        | 200000                                            | $N/mm \, 2$                                                                               |  |  |
| <b>Sustainability Extras</b>                                 | Poisson's Ratio               | 0.29                                              | N/A                                                                                       |  |  |
| <b>Custom Materials</b><br>l s=                              | <b>Shear Modulus</b>          | 78000                                             | $N/mm \land 2$                                                                            |  |  |
| 盲<br>Plastic                                                 | <b>Mass Density</b>           | 7850                                              | $ka/m^3$                                                                                  |  |  |
| 圖<br>$\check{~}$<br>stell                                    | <b>Tensile Strength</b>       | 729                                               | $N/mm$ <sup><math>2</math></sup>                                                          |  |  |
| $\frac{9}{2}$ AISI 403 Steel (SS)                            | <b>Compressive Strength</b>   |                                                   | $N/mm \land 2$                                                                            |  |  |
| $\sqrt{9}$ AISI 420 Steel (SS)                               | <b>Yield Strength</b>         | 279                                               | $N/mm$ <sup><math>\wedge</math>2</sup>                                                    |  |  |
| $\equiv$ astm 331                                            |                               | Thermal Expansion Coefficient 5.500005e-06        | /K                                                                                        |  |  |
|                                                              | <b>Thermal Conductivity</b>   | 52                                                | W/(m K)                                                                                   |  |  |
|                                                              | <b>Specific Heat</b>          | 470                                               | J/(ka·K)                                                                                  |  |  |

Gambar 4.3 Tampilan penentuan jenis material

#### 4.1.3 Bagian *Fixed Geometri*

Yang dimana pada titik itu dijadikan tumpuan untuk menahan beban yang di hasilkan dari cassing journal bearing tersebut. Untuk penandaan pada bagian gambar yang dijadikan tumpuan ditandai dengan warna biru pada saat membuat gambar di solidworks seperti gambar 4.4 dibawah ini.

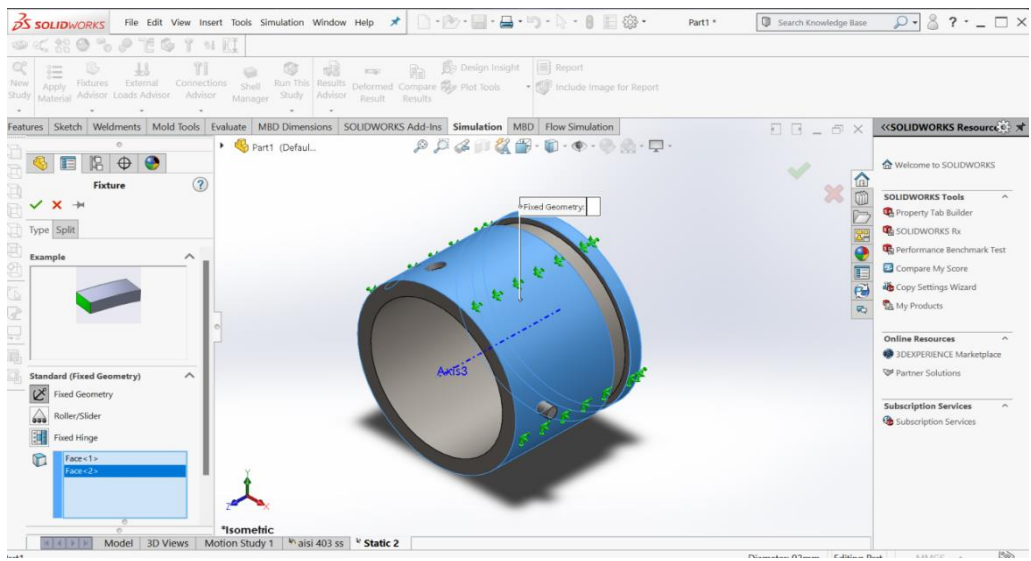

Gambar 4.4 Bagian titik yang dijadikan tumpuan

# 4.1.4 Hasil Mesh Pada *Journal Bearing*

Memilah bagian-bagian gambar bawah gambar tersebut solid dan tidak saling bertumpuk-tumpuk pada gambar 4.5 di bawah ini.

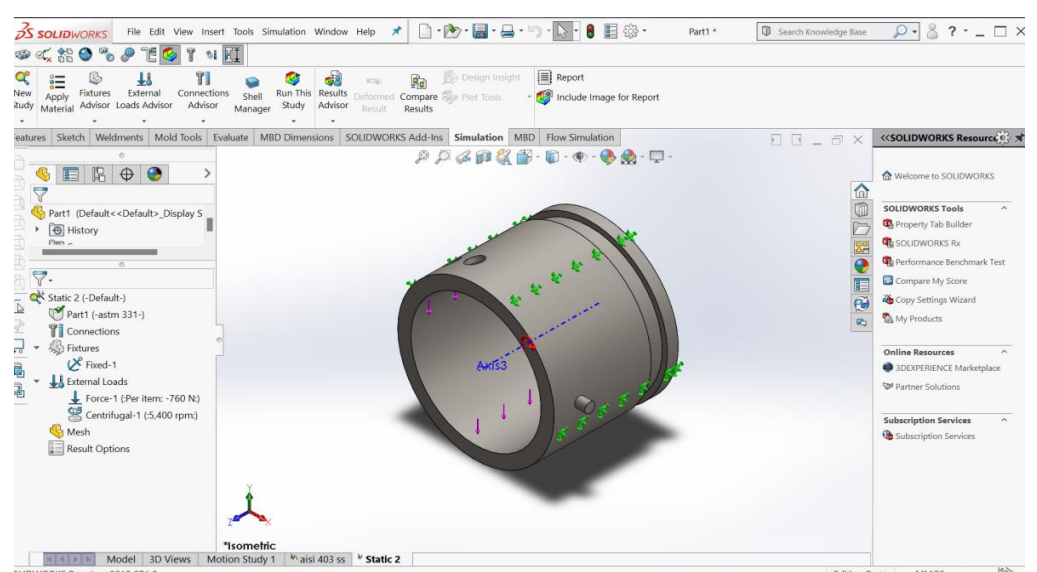

Gambar 4.5 Hasil yang sudah dilakukan mesh pada *journal bearing*

# 4.2 Hasil Simulasi Material ASTM A331

Pembebanan 77,5 kg dengan gaya sentrifugal kecepatan 5400 rpm.

#### 4.2.1 Hasil Simulasi Total *Stress*

Kumpulan gaya (*force*) dari *journal bearing*, yang mana total *stress* ini adalah perubahan bentuk, dimensi, dan posisi suatu material atau benda jika dilihat dari nilai maksimumnya *journal bearing* akan mengalami perubahan karena total *stress*  maksimum yang diterima. Seperti gambar 4.6 dibawah ini.

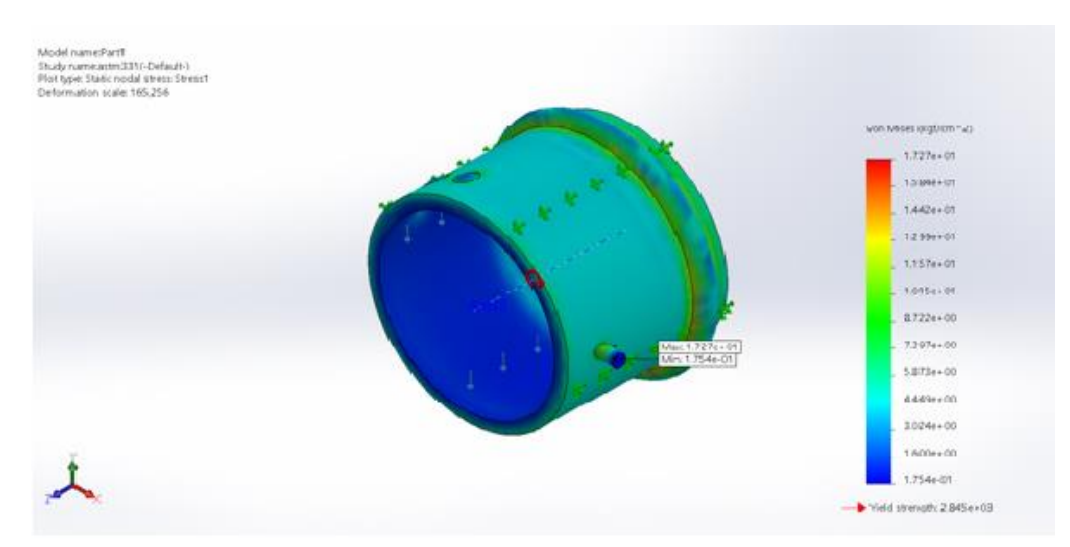

Gambar 4.6 Total *stress*1 akibat pembebanan

Untuk warna biru bagian dalam *journal bearing* pada gambar diatas menandakan beban paling aman yang dimana *journal bearing* tersebut masih aman. Sedangkan warna hijau bagian luar yang terdapat pada gambar diatas menandakan adanya beban normal.

Setelah diberi pembebanan perlahan sebesar 77,5 kg dengan gaya sentrifugal kecepatan 5400 rpm*, journal bearing* dinyatakan aman atau layak. Hasil gambar menunjukkan bahwa *journal bearing* memiliki tegangan tertinggi sebesar 1,727e+01 (kgf/cm^2), sedangkan poros kiri memiliki tegangan terkecil sebesar 1,754e-01 (kgf/cm^2). Yang dimana untuk nilai tegangan (*stress*) lebih baik dari pada material AISI 403.

#### 4.2.2 Hasil *Displacement* 1

Adalah perubahan bentuk pada benda yang dikenai gaya (77,5 kg) dengan gaya sentifugal kecepatan 5400 rpm saat melengkung. Daerah berwarna merah terbesar sebesar 6,097e-05 (mm) pada *journal bearing*, dan bagian berwarna biru

terbesar sebesar 1,000e+30(mm), seperti yang ditunjukkan pada gambar 4.7 di bawah ini.

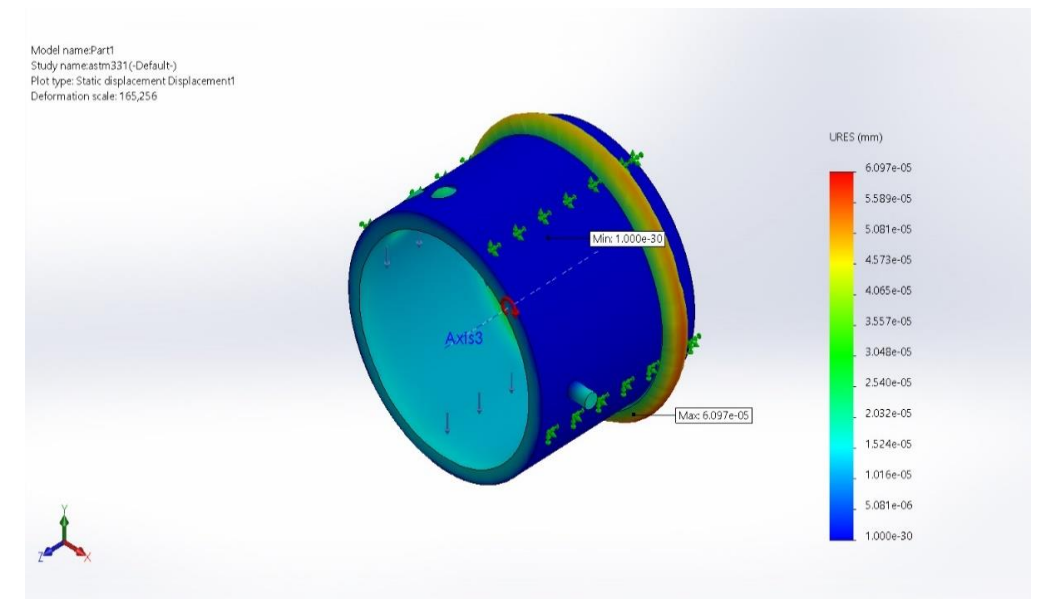

Gambar 4.7 *Displacement*1 akibat pembebanan

Warna biru pada bagian luar *journal bearing* menunjukkan adanya beban paling aman terhadap *bearing*, sedangan warna hijau pada bagian luar yang melingkari *bearing* menunjukkan beban tersebut adalah beban normal. Dari simulasi diatas dapat disimpulkan untuk nilai *displacement* lebih baik ASTM 331*.*

#### 4.2.3. Hasil Simulasi *Strain Equivalent*

Menunjukkan pembebanan maksimum 6,190e-06 (mm) dan minimum 3,470e-07 (mm). Susunan warna menunjukkan bahwa warna yang paling merah menunjukkan area paling kritis atau paling terbebani, dan hasil simulasi didominasi oleh warna biru tua, yang menunjukkan area aman, seperti yang ditunjukkan pada gambar 4.8 di bawah ini.

Sama seperti pada gambar sebelumnya yang dimana warna biru menunjukkan adanya beban paling aman, sedangkan pada bagian warna hijau menunjukkan beban normal dan untuk yang berwarna kuning menunjukkan beban waspada yang dimana beban tersebut berdampak dapat merusak *bearing*. Sama halnya seperti *stress* dan *displacement* untuk *strain* juga material ASTM 331 lebih baik nilainya di bandingkan material AISI 403.

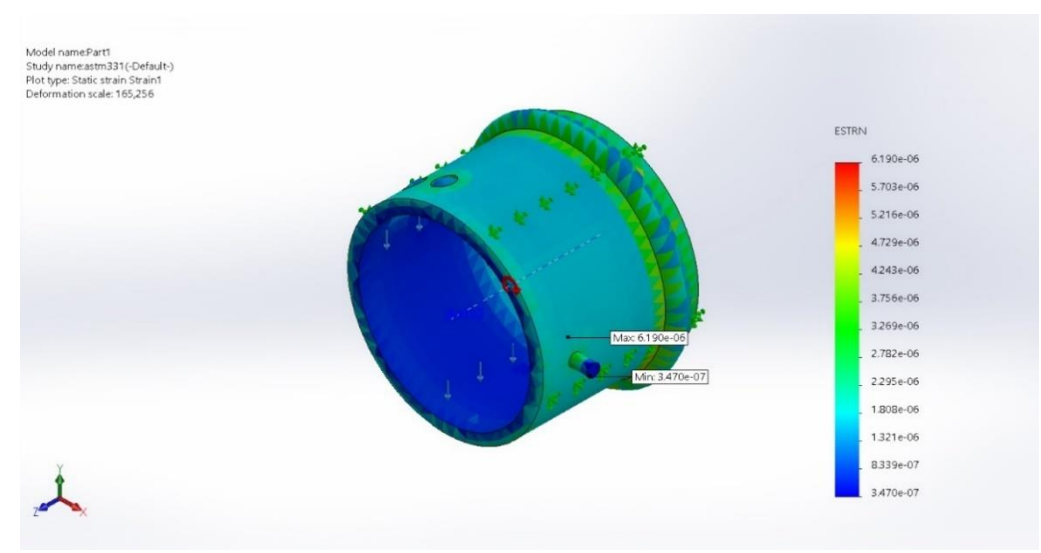

Gambar 4.*8 Equivalent strain* akibat pembebanan

# 4.2.4 Tampilan Penyetingan factor of Safatey

*Journal Bearing* Tampilan Berkapasitas Safatey's penyetingan factor. Jika semua perhitungan anda sudah selesai, tekan RUN dan tunggu hingga proses penghitungan gaji anda selesai. Kemudian, klik tombol di sebelah hasil untuk mengungkapkan faktor keamanan; pada faktor keamanan, pilih semua dan otomatis untuk informasi lebih lanjut. 1 ditugaskan untuk faktor perkalian. Nilai 1 adalah standar deviasi dari faktor keamanan. Jika hasil analisisnya kurang dari satu, maka tidak aman, jika lebih dari satu aman.

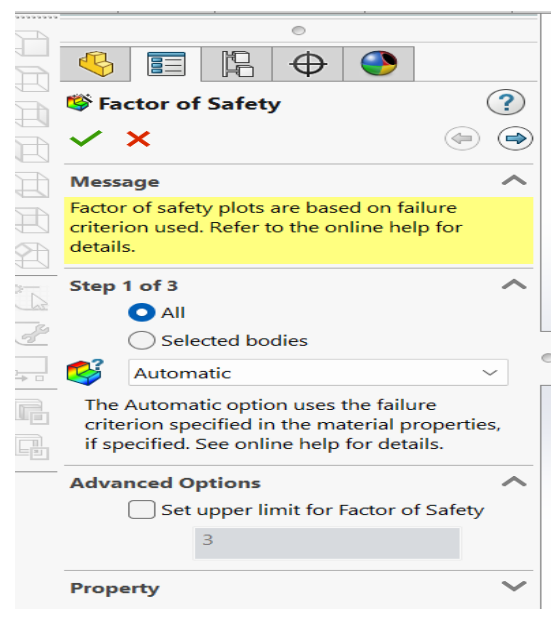

Gambar 4.9 *factor of safety* 1

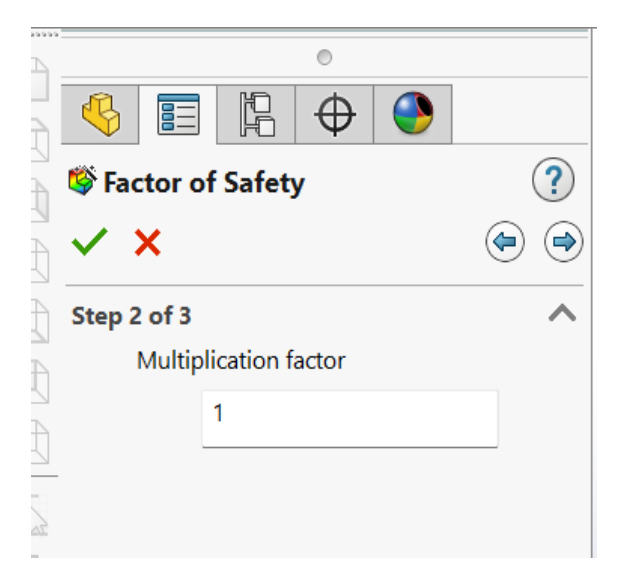

Gambar 4.10 *factor of safety* 2

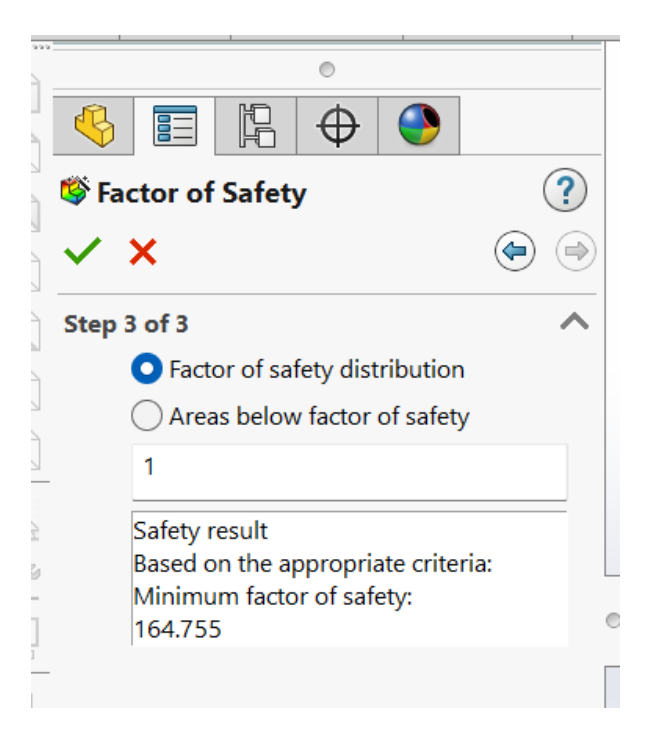

Gambar 4.11 *factor of safety* 3

#### 4.2.5 Faktor keamanan

Juga dikenal sebagai *factor of safety/fos/sf*, adalah patokan utama untuk mengukur kualitas produksi. Jika nilai FOS kurang dari 1, maka produksi tersebut kuliatasnya buruk, tidak aman digunakan, dan cenderung membahayakan; sebaliknya, jika nilai FOS lebih dari 1, biasanya antara 1 dan 3, maka produksi tersebut baik, aman, dan layak digunakan.

Nilai FOS terkecil pada journal bearing adalah 1,622e+04, yang menunjukkan bahwa journal bearing aman diberi beban statis sebesar 77,5 dengan gaya sentrifugal 5400 rpm. Dalam simulasi, batas pemberian nilai 1-3 FOS pada seluruh journal bearing berwarna merah, seperti yang ditunjukkan pada gambar 4.12 dibawah ini.

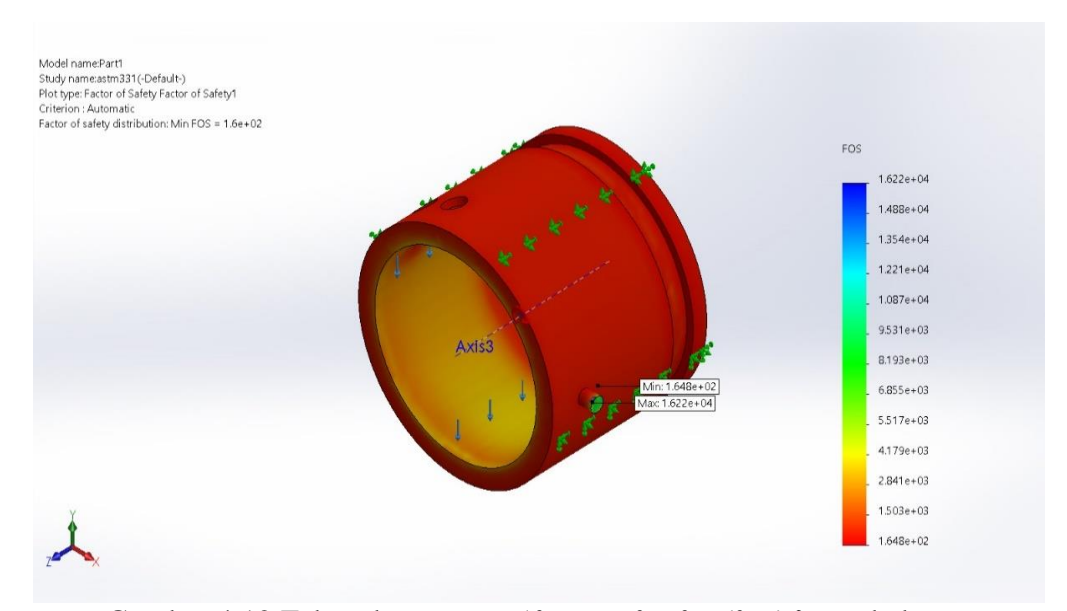

Gambar 4.12 Faktor ke amanan (*factor of safety/fos/sf*) pembebanan

Untuk warna merah yang terdapat pada gambar *journal bearing* diatas menunjukkan terjadinya kerusakan material dikarekan adanya pembebanan dan usia material yang sudah lama. Untuk *factor of safety* material AISI 403 lebih baik dikarekan nilai keamanannya lebih tinggi.

#### 4.3 Simulasi perbandingan menggunakan material aisi 403

Pembebanan 77,5 kg dengan gaya sentrifugal kecepatan 5400 rpm.

#### 4.3.1 Jenis Material

Penentuan jenis material bahan dengan kode AISI 403 *Steel, cold drawn* spesifikasi meterial dapat dilihat pada kotak dialog tersebut setelah dipilih ,kemudian *apply* dan *close* adalah seperti pada gambar 4.13 dibawah ini.

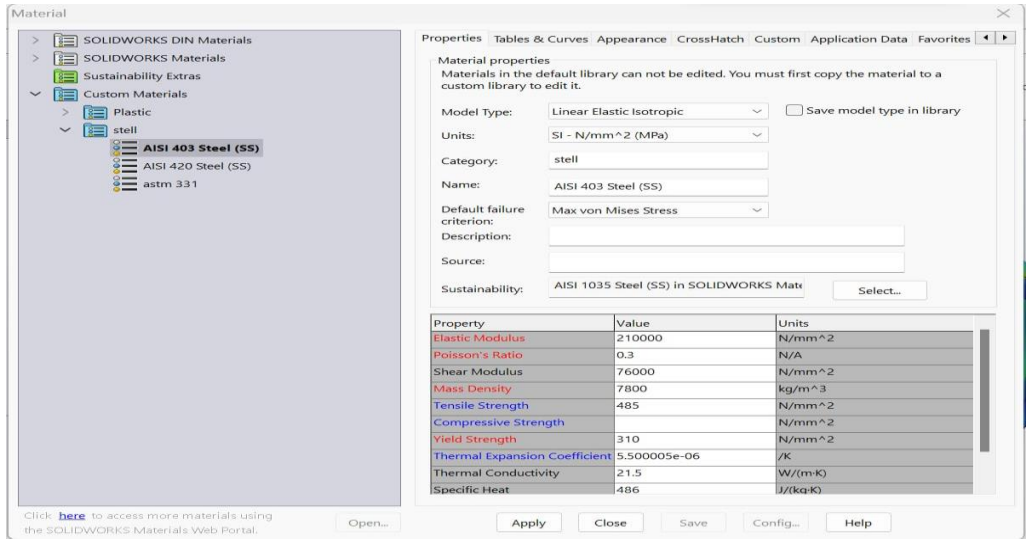

Gambar 4.13 Tampilan penentuan jenis material

# 4.3.2 Hasil simulasi total *stress*

kumpulan gaya (*force*) dari *journal bearing*, yang mana total *stress* ini adalah perubahan bentuk, dimensi, dan posisi suatu material atau benda jika dilihat dari nilai maksimumnya *journal bearing* akan mengalami perubahan karena total *stress* maksimum yang diterima. Seperti gambar 4.14 dibawah ini.

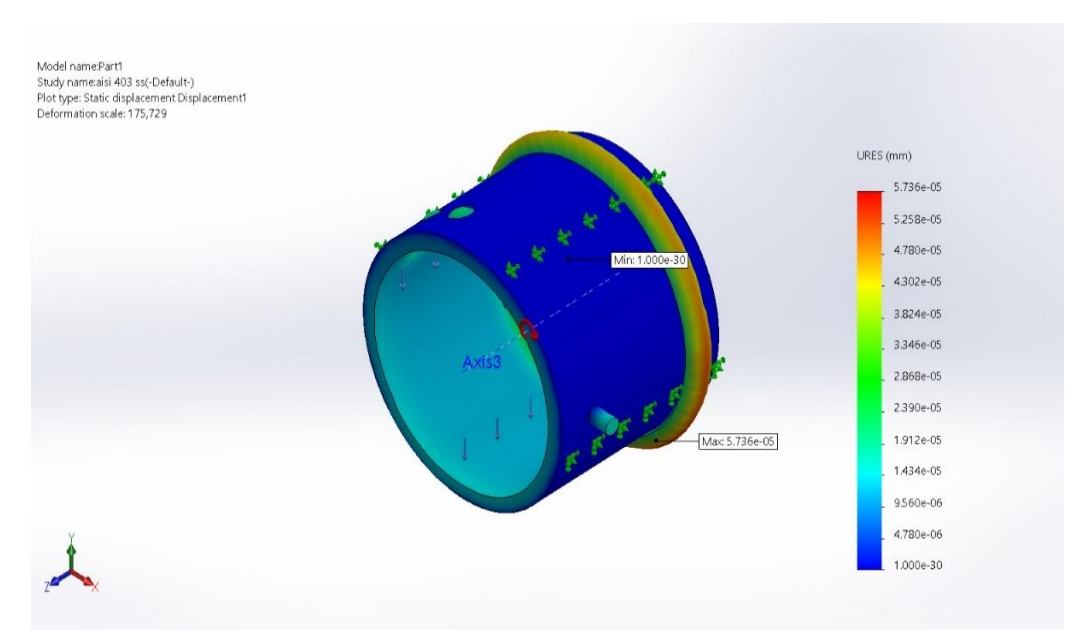

Gambar 4.14 Total *stress* 2 akibat pembebanan

#### 4.3.3 Hasil *Displacement* 2

Adalah perubahan bentuk pada benda yang dikenai gaya (77,5 kg) dengan gaya sentifugal kecepatan 5400 rpm saat melengkung. Daerah berwarna merah terbesar sebesar 6,097e-05 (mm) pada *journal bearing*, dan bagian berwarna biru terbesar sebesar 1,000e+30(mm), seperti yang ditunjukkan pada gambar 4.15 di bawah ini

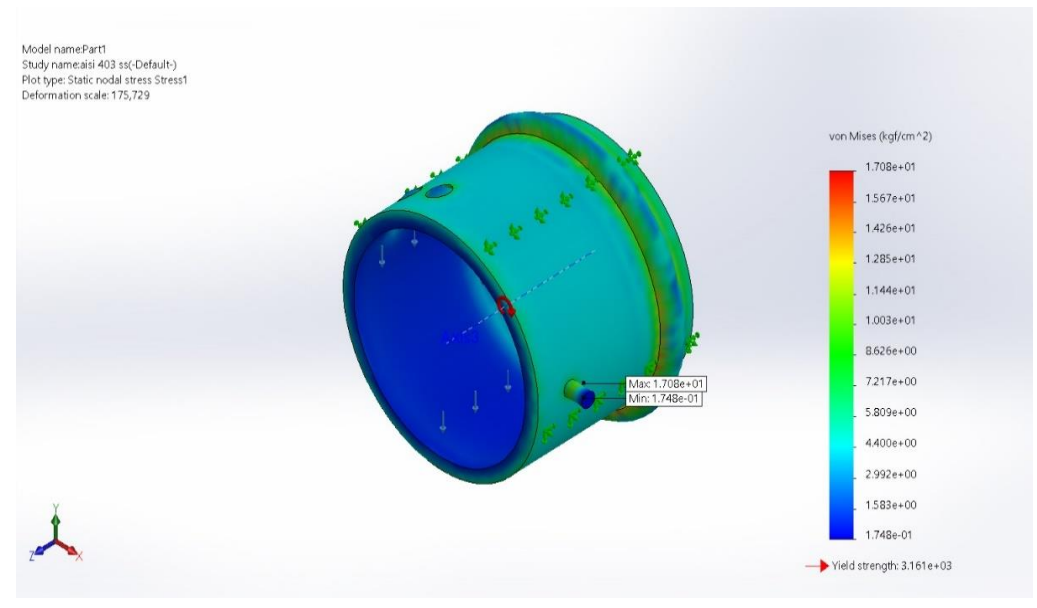

Gambar 4.15 *Displacement* 2

#### 4.3.4 Hasil simulasi *strain equivalent*

Menunjukkan pembebanan maksimum 5,875e-06 mm dan minimum 3,309e-07 mm. Susunan warna menunjukkan bahwa warna yang paling merah menunjukkan area paling kritis atau paling terbebani, dan hasil simulasi didominasi oleh warna biru tua, yang menunjukkan area aman, seperti yang ditunjukkan pada gambar 4.16 di bawah ini.

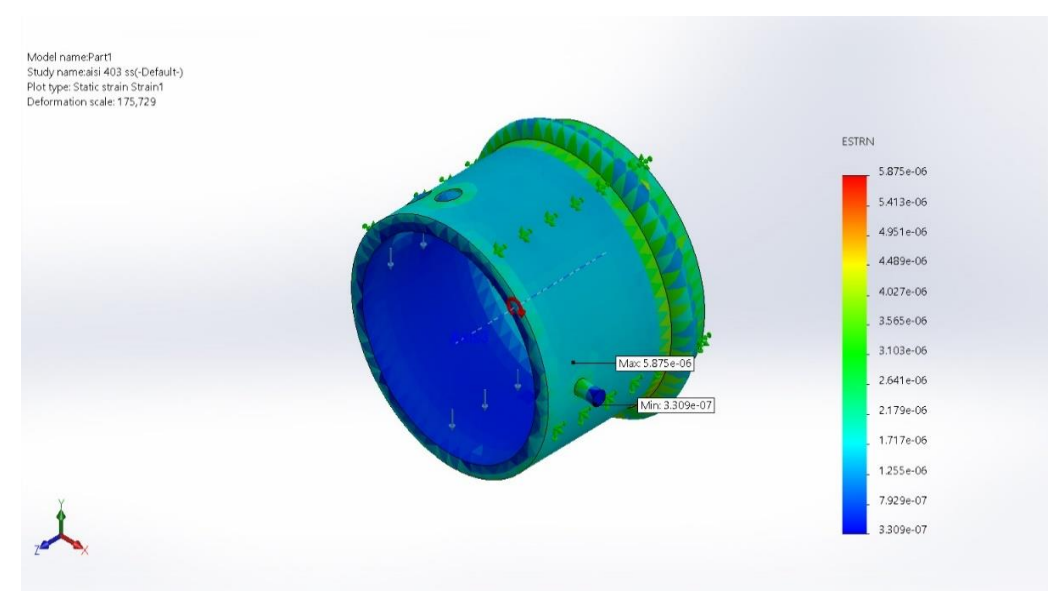

Gambar 4.16 *equivalent strain* akibat pembebanan

#### 4.3.5 Tampilan Penyetingan factor of Safatey

*Journal Bearing* Tampilan Berkapasitas Safatey's penyetingan factor. Jika semua perhitungan anda sudah selesai, tekan RUN dan tunggu hingga proses penghitungan gaji anda selesai. Kemudian, klik tombol di sebelah hasil untuk mengungkapkan faktor keamanan; pada faktor keamanan, pilih semua dan otomatis untuk informasi lebih lanjut. 1 ditugaskan untuk faktor perkalian. Nilai 1 adalah standar deviasi dari faktor keamanan. Jika hasil analisisnya kurang dari satu, maka tidak aman, jika lebih dari satu aman.

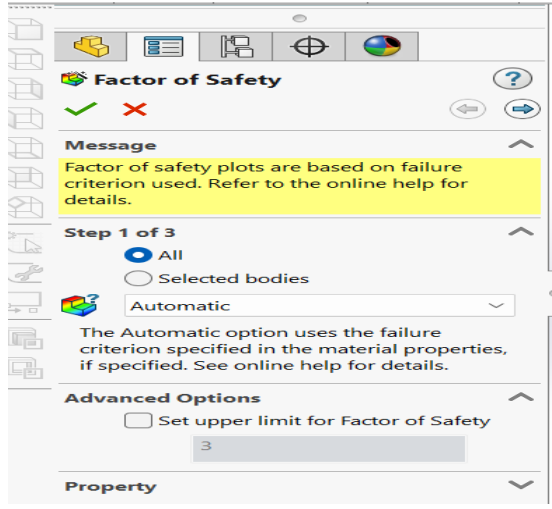

Gambar 4.17 *factor of safety* 1

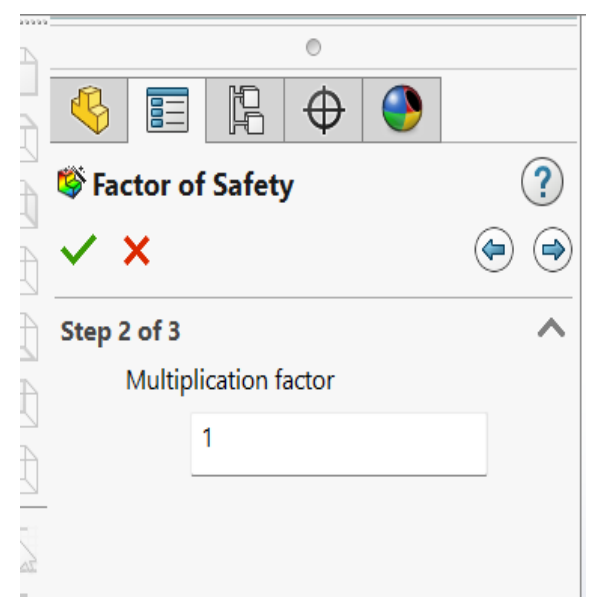

Gambar 4.18 *factor of safety* 2

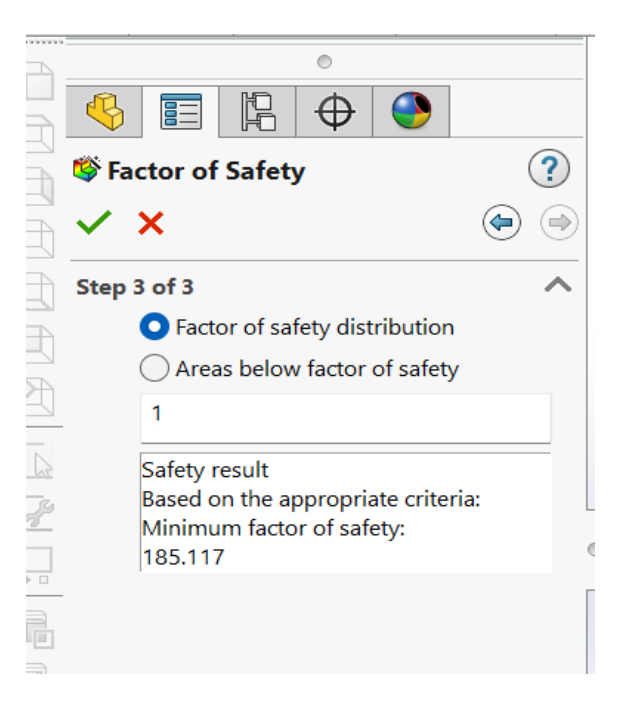

Gambar 4.19 *factor of safety* 3

#### 4.3.6 Faktor keamanan

Juga dikenal sebagai *factor of safety/fos/sf*, adalah patokan utama untuk mengukur kualitas produksi. Jika nilai FOS kurang dari 1, maka produksi tersebut kuliatasnya buruk, tidak aman digunakan, dan cenderung membahayakan; sebaliknya, jika nilai FOS lebih dari 1, biasanya antara 1 dan 3, maka produksi tersebut baik, aman, dan layak digunakan.

Nilai FOS terkecil pada *journal bearing* adalah 1,808e+04, yang menunjukkan bahwa *journal bearing* aman diberi beban statis sebesar 77,5 dengan gaya sentrifugal 5400rpm. Dalam simulasi, batas pemberian nilai 1-3 FOS pada seluruh journal bearing berwarna merah, seperti yang ditunjukkan pada gambar 4.20 dibawah ini.

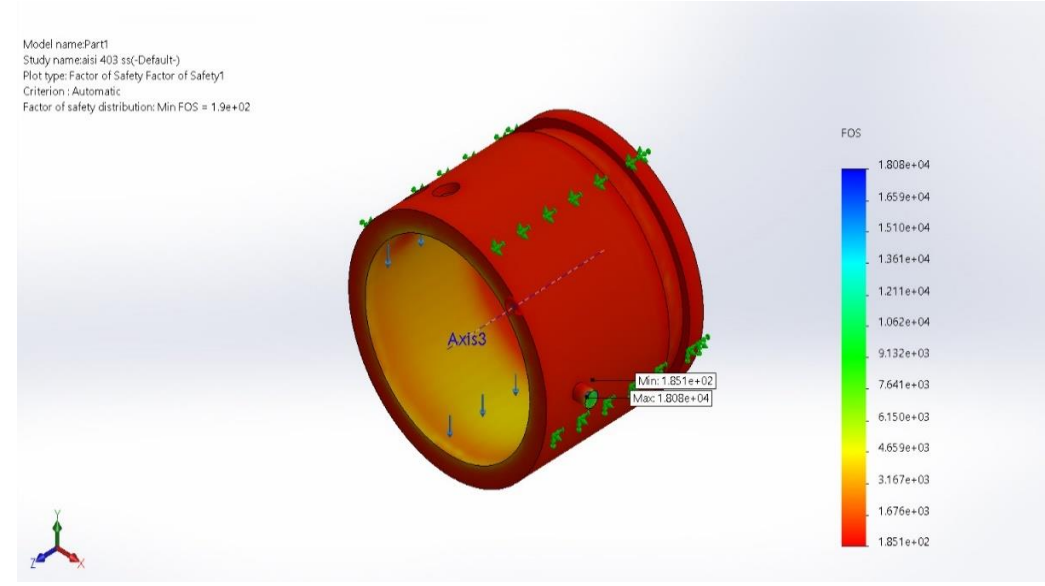

Gambar 4.20 Factor ke amanan (*factor of safety/fos/sf*)

#### **BAB 5 KESIMPULAN DAN SARAN**

#### 5.1 Kesimpulan

Setalah melakukan analisa *journal bearing* dengan material ASTM 331 dan AISI 403 dengan cara simulasi dapat simpulkan tegangan (*stress*), deformasi (*displacement* dan *strain*) terdapat perbedaan sebagai berikut:

#### Material ASTM 331

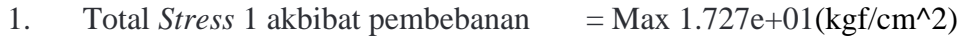

- 2. *Dispalcement* 1 akibat pembebanan = Max 6.097e-05*(mm)*
- 3. *Equivalent strain* akibat pembebanan = 6.190e-06 *(mm)*
- 4. *Factor of safety* distribusi *Max =* 1.622e+04

# Material AISI 403

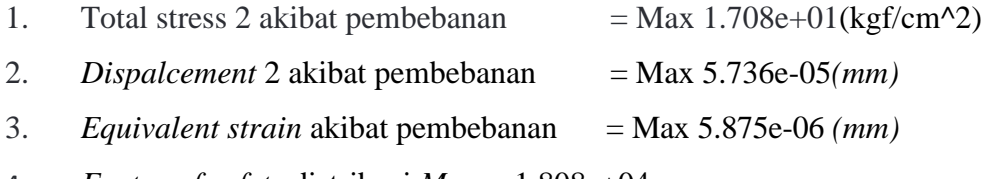

4. *Factor of safety* distribusi *Max =* 1.808e+04

Dari analisa ke dua material diatas dapat di simpulkan untuk keamanan (*factor of safety*) lebih tinggi material 403. Hanya saja untuk material *journal bearing* lebih disaran menggunakan ASTM 331 dikarekan kandungan material ASTM 331 terdapat kandungan yang sesuai kan dengan kebutuhan *journal bearing*.

#### 5.2 Saran

- 1. Pada peneliti berikutnya melakukan simulasi dengan dua *software* yang berbeda untuk perbandingan simulasi.
- 2. Untuk peneliti berikutnya melakukan simulasi dengan jenis material *bearing* yang berbeda.

#### **DAFTAR PUSTAKA**

- Amin, M. (2019). *Analisa Numerik Aliran Pada Proses Penuangan Resin Pada Cetakan Sudu Turbin Pelton Menggunakan Software Solidworks*. http://repository.umsu.ac.id/handle/123456789/286
- Arman, R., & Mahyoedin, Y. (2021). Studi Prediksi Analitik Posisi Bantalan (Journal Bearing) Pada Turbin Gas. *Jurnal Kajian Teknik Mesin*, *6*(1), 52–59. https://doi.org/10.52447/jktm.v6i1.4516
- Diinil Mustaqiem, A. (2020). Analisis Perbandingan Faktor Keamanan Rangka Scooter Menggunakan Perangkat Lunak Solidwork 2015. *Jurnal Teknik Mesin*, *9*(3), 164. https://doi.org/10.22441/jtm.v9i3.9567
- GULO, R. F. (2023). *ANALISIS KINERJA PEMBANGKIT LISTRIK TENAGA UAP DENGAN TEKANAN 700 kPa MENGGUNAKAN TURBIN UAP TIPE TESLA SKRIPSI OLEH : ROMANUS FONALI GULO FAKULTAS TEKNIK UNIVERSITAS MEDAN AREA MEDAN ANALISIS KINERJA PEMBANGKIT LISTRIK TENAGA UAP DENGAN TEKANAN 700 kPa M*.
- Hadi, I. (2021). *ANALISIS PENGARUH UNJUK KERJA AIR PRIHEATER SKRIPSI OLEH : SYAH RINAL EFENDI FAKULTAS TEKNIK UNIVERSITAS MEDAN AREA MEDAN SKRIPSI Diajukan sebagai Salah Satu Syarat untuk Memperoleh Gelar Sarjana di Program Studi Teknik Mesin Fakultas Teknik Universitas M*. UNIVERSITAS MEDAN AREA MEDAN.
- Izzati, S. (2022). *Analisa Kualitas Minyak Pelumas Terhadap Ketahanan Bearing Turbin Uap Di Pltu Ombilin*.
- Jeannette, P. (1998). *Steam Turbines-The Elliott Company*.
- Latama, P. E. M. B. (2018). Analisis kekuatan strain dan stress pada baja paduan dengan menggunakan tensile test machine. *Skripsi*.
- Mulyanto, T., & Sapto, A. D. (2017). Analisis Tegangan Von Mises Poros Mesin Pemotong Umbi-Umbian Dengan Software Solidworks. *Jurnal PRESISI*, *18*(2), 24–29. https://ejournal.istn.ac.id/presisi/article/view/122
- Mustangin, M. (2018). TURBIN UAP Prinsip, start-up, perawatan, penunjangnya. In *TURBIN UAP Prinsip, start-up, perawatan, penunjangnya: Vol. xvi* (pp. 1– 200). Poltek LPP Press.
- Nasution, A. R., & Widodo, E. (2022). Numerical Analysis of Low Carbon Steel

Tensile Strength Using Software (SolidWorks). *R.E.M. (Rekayasa Energi Manufaktur) Jurnal*, *7*(1), 1–6. https://doi.org/10.21070/r.e.m.v7i1.1629

- Nofri, M., & Fardiansyah, A. (2018). Analisis Sifat Mekanik Pipa Carbon Steel Grade a a106 Dan Grade B a53 Untuk Proses Produksi Pada Kilang Lng. *Bina Teknika*, *14*(2), 119. https://doi.org/10.54378/bt.v14i2.335
- Pamungkas, G. A., Priambadi, I. G. N., & Komaladewi, A. A. I. A. S. (2021). Analisis Defleksi Pada Rangka Alat Pembuat Briket Sampah Organik. *Jurnal METTEK*, *6*(2), 121. https://doi.org/10.24843/mettek.2020.v06.i02.p06
- PANE, R. (2018). ANALISA NUMERIK KEKUATAN BEARING PADA PROTOTYPE BELT CONVEYOR. In *Transcommunication* (Vol. 53, Issue 1).
- Polban. (2015). *BAB II Tinjauan Pustaka*.
- Pranoto, B. (2018). *ANALISA NUMERIK DIE EKSTRUSI DINGIN PADA*.
- Sibarani. A. I. (2019). Identifikasi Keandalan Turbin Uap Berdasarkan. *Departemen Teknik Mesin Fakultas Teknik Universitas Sumatera Utara Medan*, 1–152. https://repositori.usu.ac.id/bitstream/handle/123456789/16067/130401099.pd

f?sequence=1&isAllowed=y

- SIHITE, J. (2022). *ANALISIS NUMERIK TERHADAP SAMBUNGAN PROTOTIPE PENGGANTI RAHANG PATAH PADA MANUSIA MENGGUNAKAN PERANGKAT LUNAK SOLIDWORKS*. UNIVERSITAS MEDAN AREA.
- SITINJAK, S. P. (2022). *SIMULASI ALIRAN AIR TURBIN ULIR PEMBANGKIT LISTIK MIKROHIDRO DENGAN VARIASI DEBIT MENGGUNAKAN SOFTWARE SOLIDWORKS*.
- SYAHPUTRA, P. (2022). *ANALISA SIMULASI NUMERIK KEKUATAN MATA PISAU MESIN PENCACAH SAMPAH ORGANIK KAPASITAS 100 KG/JAM MENGGUNAKAN APLIKASI SOLIDWORKS* (Issue 8.5.2017). UNIVERSITAS MUHAMMADIYAH SUMATERA UTARA MEDAN.
- Topa, A., Cerik, B. C., & Kim, D. K. (2020). A useful manufacturing guide for rotary piercing seamless pipe by ALE method. *Journal of Marine Science and Engineering*, *8*(10), 1–24. https://doi.org/10.3390/jmse8100756

Wunda, S., Johannes, Zicko, A., K., R., Pingak, & Ahab, A. S. (2019). *Analisistegangan , Regangan Dan Deformasi Crane Hook Dari Analisis Tegangan , Regangan Dan Deformasi Crane Hook Software Elmer*. *4*(October).

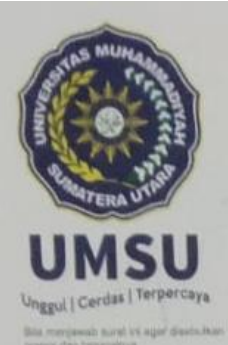

MAJELIS PENDIDIKAN TINGGI PENELITIAN & PENGEMBANGAN PIMPINAN PUSAT MUHAMMADIYAH **UNIVERSITAS MUHAMMADIYAH SUMATERA UTARA** 

# **FAKULTAS TEKNIK**

UMSU Terakreditasi A Berdasarkan Keputusan Badan Akreditasi Nasional Perguruan Tinggi No. 89/SK/BAN-PT/Akred/PT/III/2019 Pusat Administrasi: Jalan Mukhtar Basri No. 3 Medan 20238 Telp. (061) 6622400 - 66224567 Fax. (061) 6625474 - 6631003 Mumsumedan @umsumedan Dumsumedan Dumsumedan https://fatek.umsu.ac.id http://tatek@umsu.ac.id

#### PENENTUAN TUGAS AKHIR DAN PENGHUJUKAN . DOSEN PEMBIMBING

#### Nomor: 41/11.3AU/UMSU-07/F/2023

Dekan Fakultas Teknik Universitas Muhammadiyah Sumatera Utara, berdasarkan rekomendasi Atas Nama Ketua Program Studi Teknik Mesin pada Tanggal 9 Januari 2023 dengan ini Menetapkan:

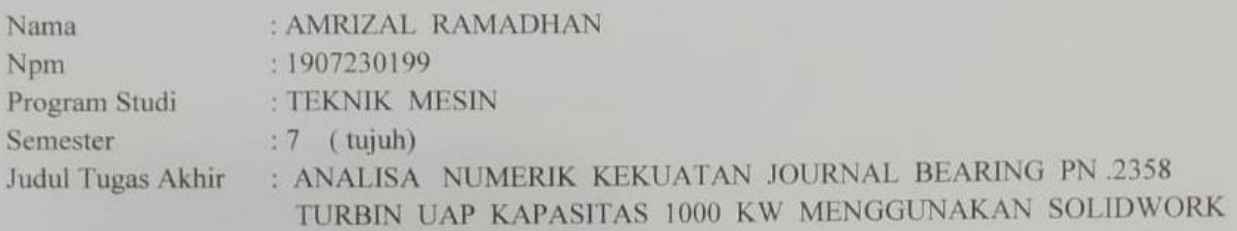

Pembimbing

: CHANDRA A SIREGAR ST. MT

Dengan demikian diizinkan untuk menulis tugas akhir dengan ketentuan:

- 1. Bila judul Tugas Akhir kurang sesuai dapat diganti oleh Dosen Pembimbing setelah mendapat persetujuan dari Program Studi Teknik Mesin
- 2. Menulis Tugas Akhir dinyatakan batal setelah 1 (satu) Tahun dan tanggal yang telah ditetapkan.

Demikian surat penunjukan dosen Pembimbing dan menetapkan Judul Tugas Akhir ini dibuat untuk dapat dilaksanakan sebagaimana mestinya.

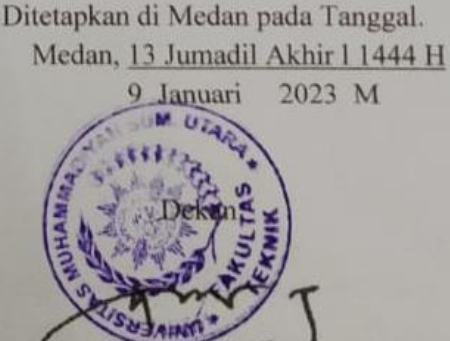

Munawar Alfansury Siregar, ST., MT NIDN: 0101017202

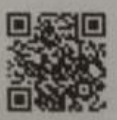

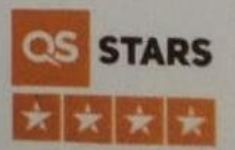

# **DAFTAR HADIR SEMINAR** TUGAS AKHIR TEKNIK MESIN **FAKULTAS TEKNIK - UMSU TAHUN AKADEMIK 2022 - 2023**

Peserta seminar Nama : Amrizal Ramadhan **NPM** : 1907230199 Judul Tugas Akhir : Analisa Numerik Kekuatan Journal Bearing PN 2358 Turbin Uap Kapasitas 1000 Kw Menggunakan Software Solidwork

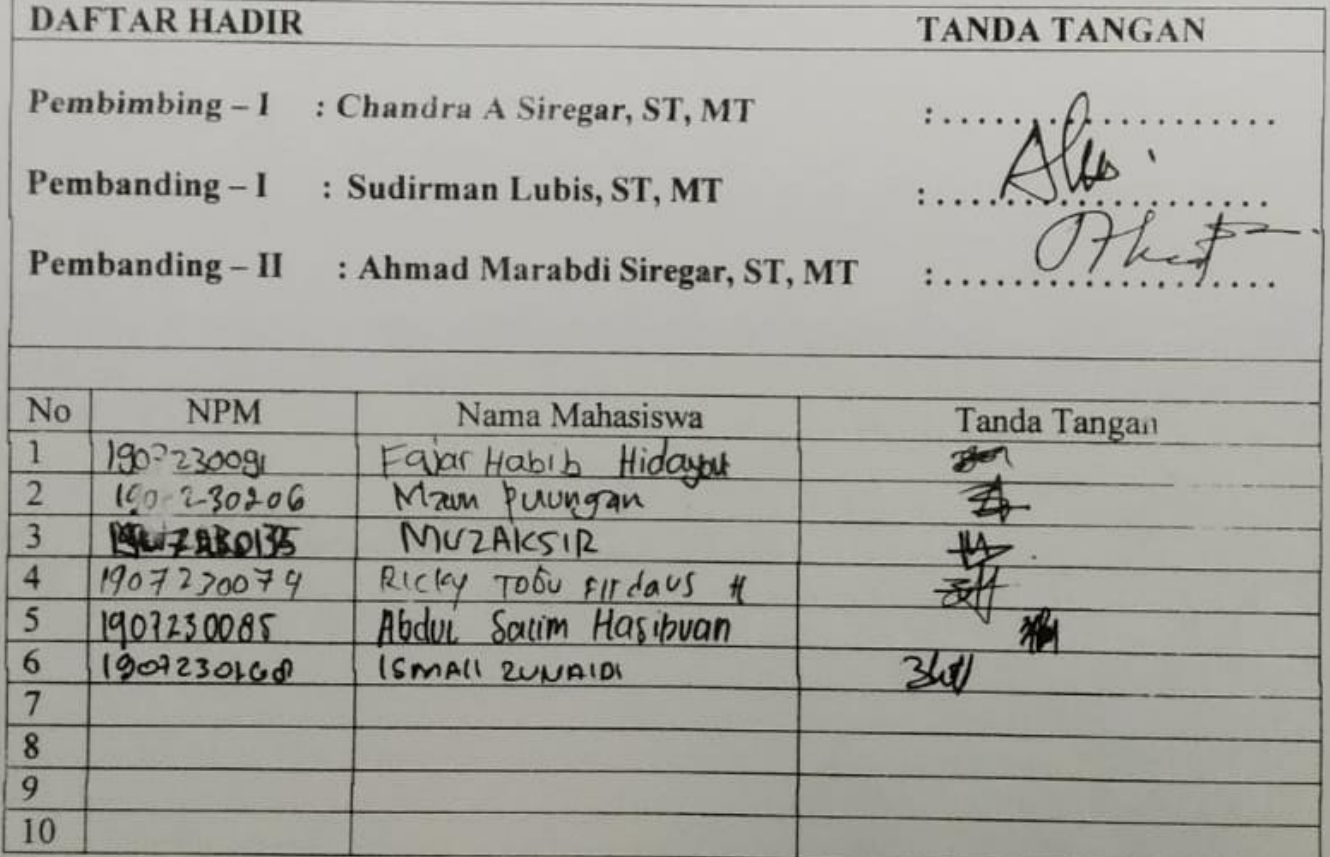

Medan, 12 Shafar 1445 H 28 Agustus 2023 M

Ketua Prodi. T, Mesin

Chandra A Siregar, ST, MT

# DAFTAR EVALUASI SEMINAR FAKULTAS TEKNIK UNIVERSITAS MUHAMMADIYAH SUMATERA UTARA

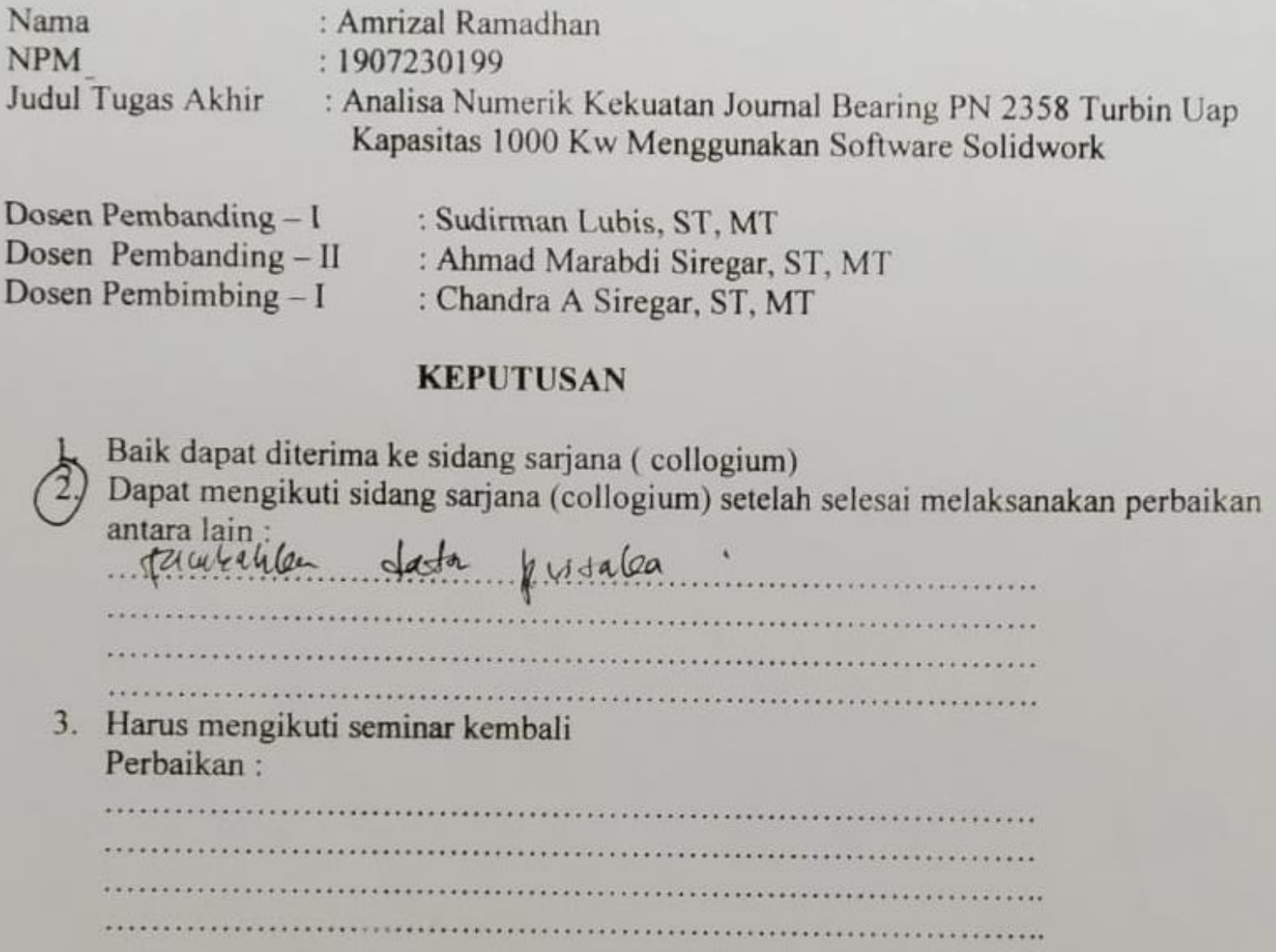

Medan, 12 Shafar 1445 H 28 Agustus 2023 M

Diketahui: Ketua Prodi. T. Mesin

Chandra A Siregar, ST, MT

Dosen Pembanding-I

Sudirman Lubis, ST, MT

#### **DAFTAR EVALUASI SEMINAR FAKULTAS TEKNIK** UNIVERSITAS MUHAMMADIYAH SUMATERA UTARA

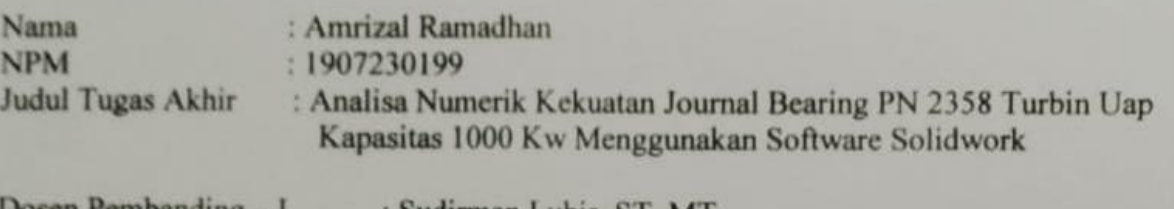

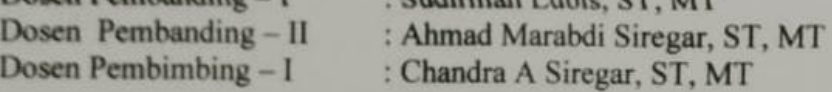

#### **KEPUTUSAN**

1. Baik dapat diterima ke sidang sarjana (collogium) Dapat mengikuti sidang sarjana (collogium) setelah selesai melaksanakan perbaikan antara lain wored manay don keong mi Germanian 3. Harus mengikuti seminar kembali Perbaikan: ALL LOCAL LA LOCAL COMPOSITION OF A CHARGE ON A CONTRACTOR 

Medan, 12 Shafar 1445 H 28 Agustus 2023 M

Diketahui: Ketua Prodi. T. Mesin

Dosen Pembanding-II

Chandra A Siregar, ST, MT

Ahmad Marabdi Siregar, ST, MT

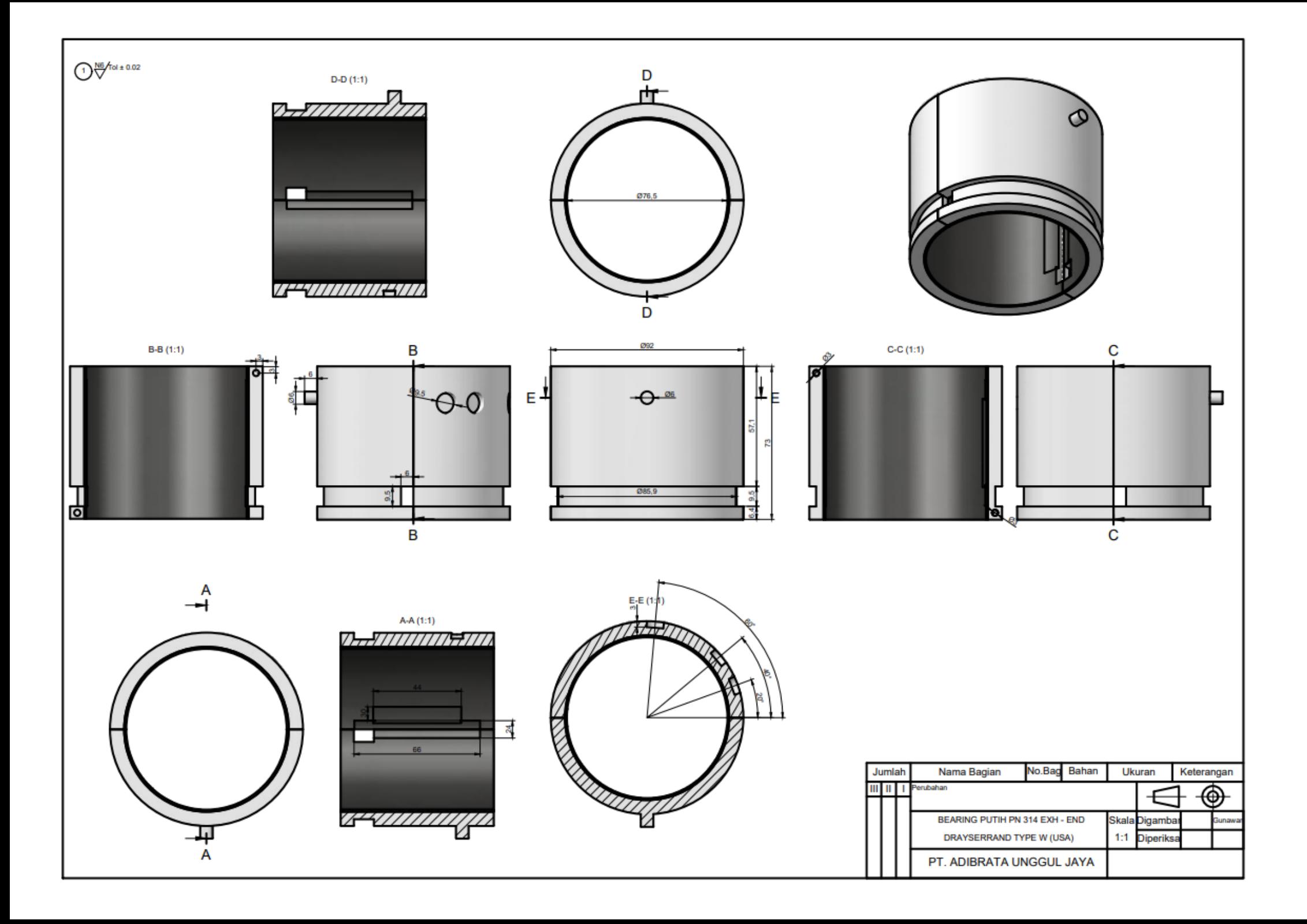

# LEMBAR ASISTENSI TUGAS AKHIR

# ANALISA NUMERIK KEKUATAN JOURNAL BEARING PN 2538 TURBIN UAP ANALISA NUMERIK KEKUATAN JOURNAL BEARING PN 253

: Amrizal Ramdhan Nama 1907230199  $NPM$ 

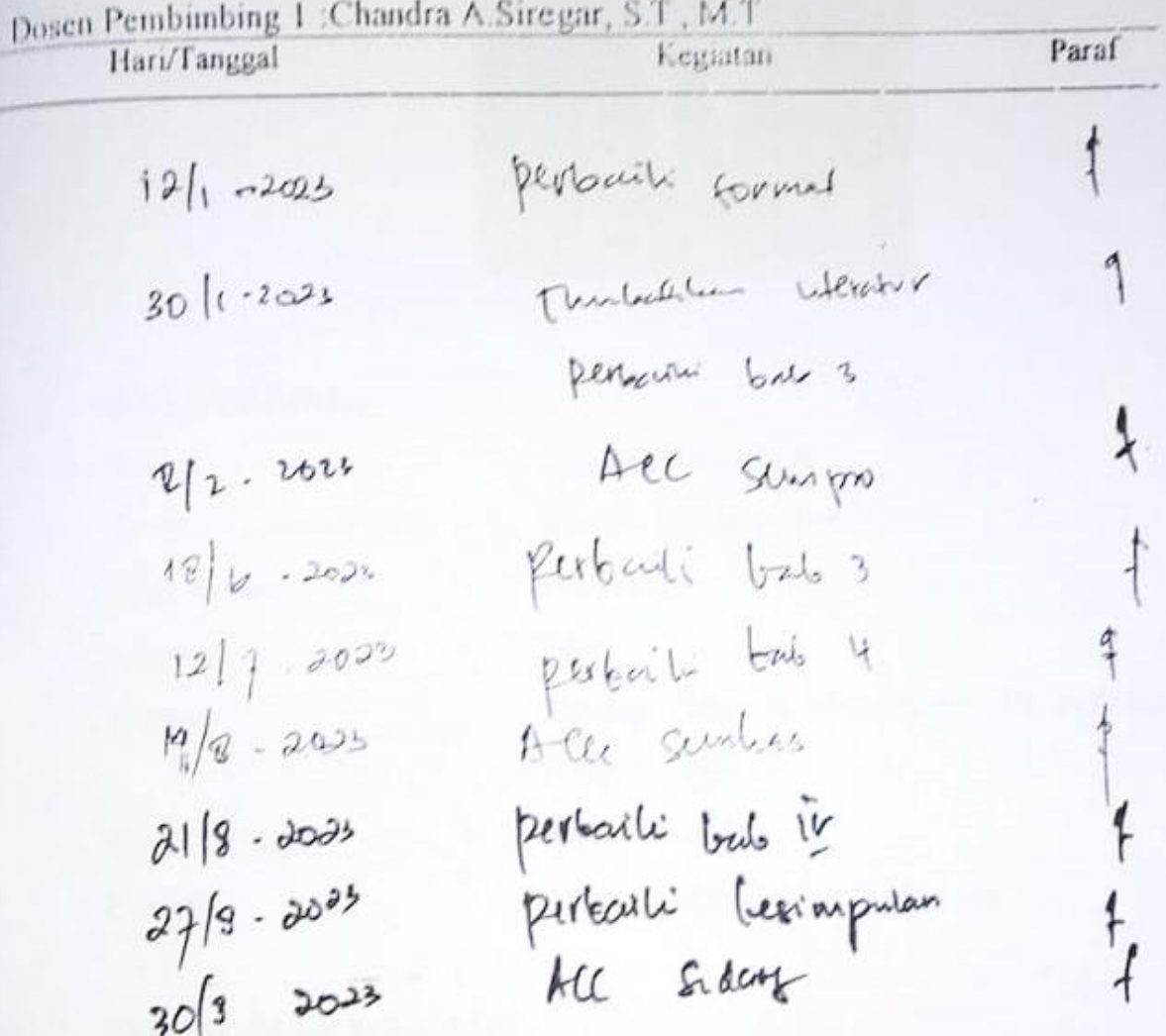

# **DAFTAR RIWAYAT HIDUP**

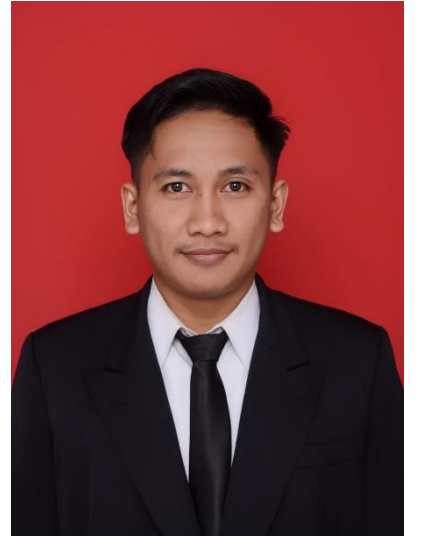

# **DATA PRIBADI**

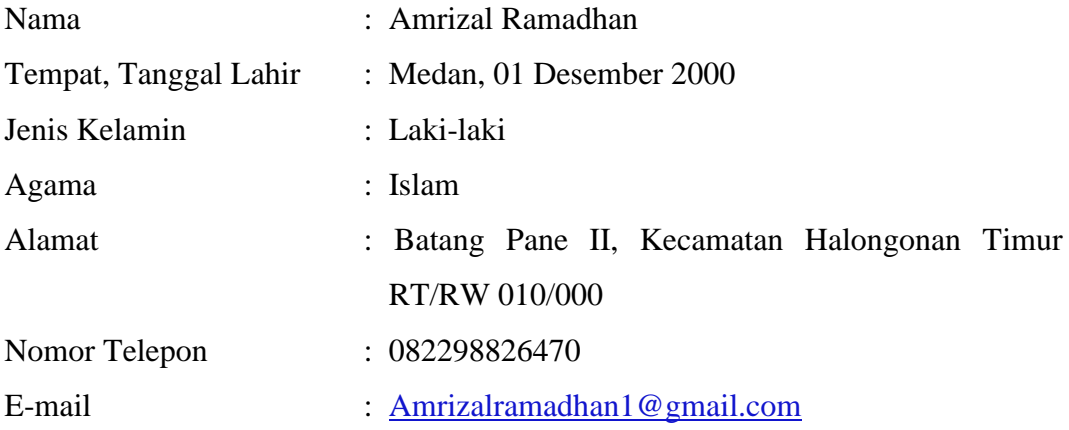

## **PENDIDIKAN FORMAL**

Tahun 2007-2013 : SD Negeri 101370 Batang Pane II Tahun 2013-2016 : SMP Negeri 05 Padang Bolak Tahun 2016-2019 : SMK Negeri 1 Pulau Rakyat Tahun 2019-2023 : Universitas Muhammadiyah Sumatera Utara